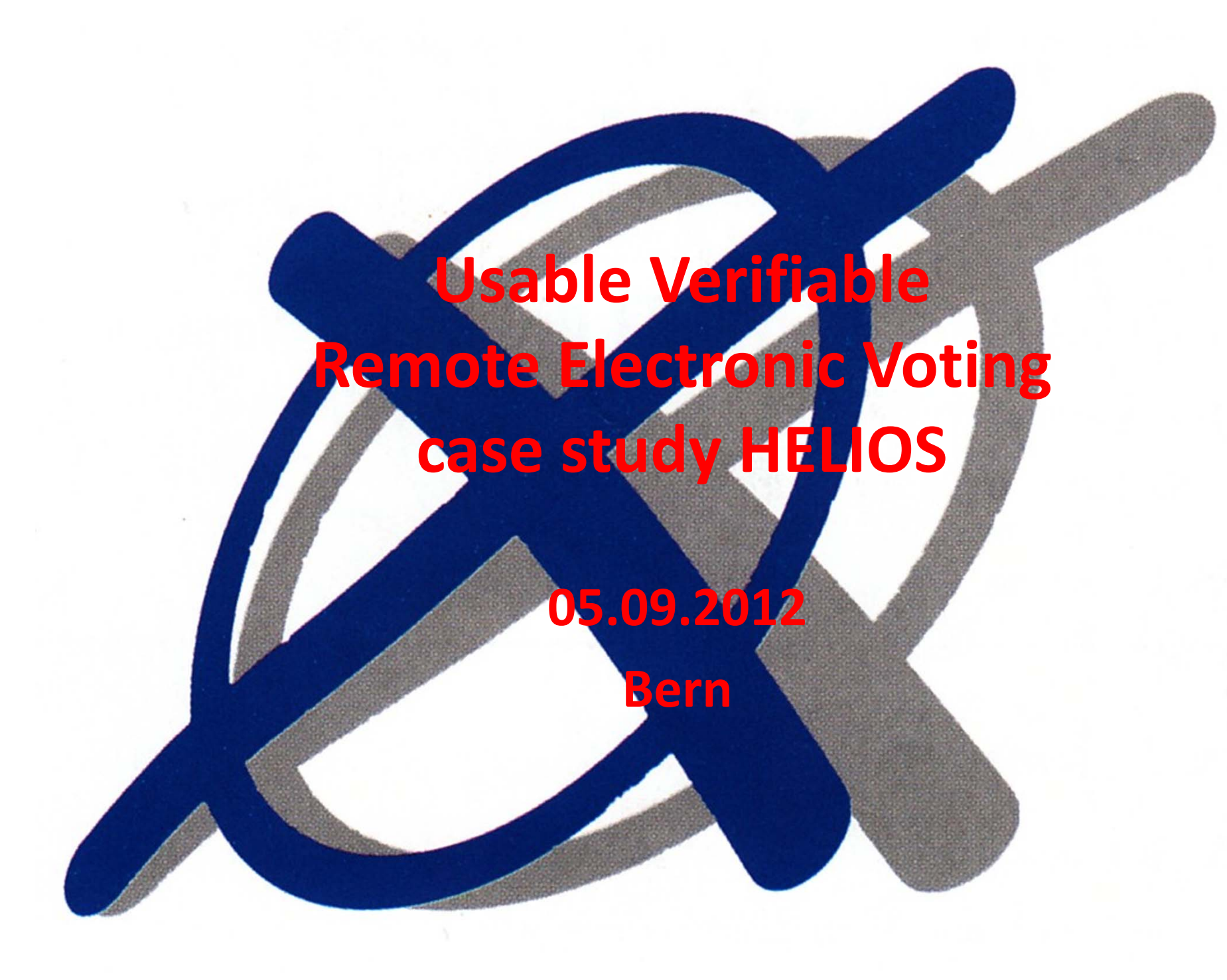

#### Comments

- Based on research results from the project "Usable Verifiability in Remote Electronic Voting"
	- Project funded by
	- Research conducted by M. Maina Olembo

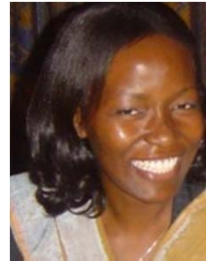

- Assumptions:
	- voter cast vote from trustworthy environment
	- voter receives authentication tokens (PWD) over secure channel
- Focus on individual verifiability
	- Cast as intended

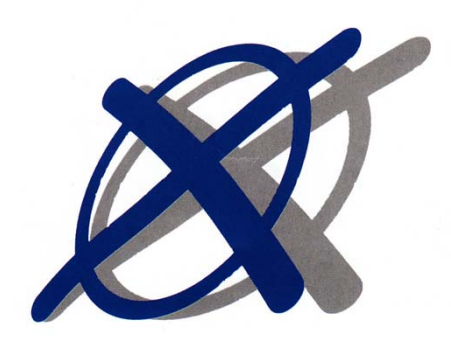

#### Overview

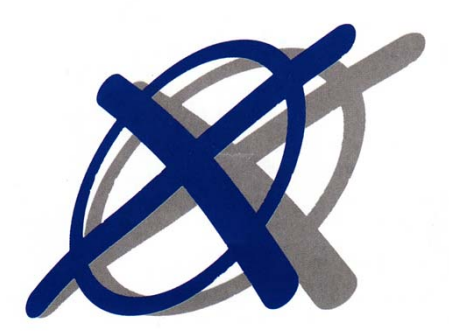

- 1. Why Helios and how Helios works?
- 2. Helios version 1.0 interfaces
- 3. Cognitive Walkthrough (KOKV2011)
	- 1. Findings
	- 2. Improved Interfaces
- 4. User study (KKOVV2011)
	- 1. Design
	- 2. Findings
- 5. Online survey
	- 1. Design
	- 2. Findings
- 6. Next steps

# Why helios?

- Proposed by Ben Adida in 2008: http://heliosvoting.org/
- Implemented verifiable electronic voting protocol
	- User interface
	- Open‐source system
	- Well studied from security point of view
- $\bullet$ • Has been used in legally binding elections
	- in academic contexts: UCL, Princeton, IACR, …

#### How Helios works?

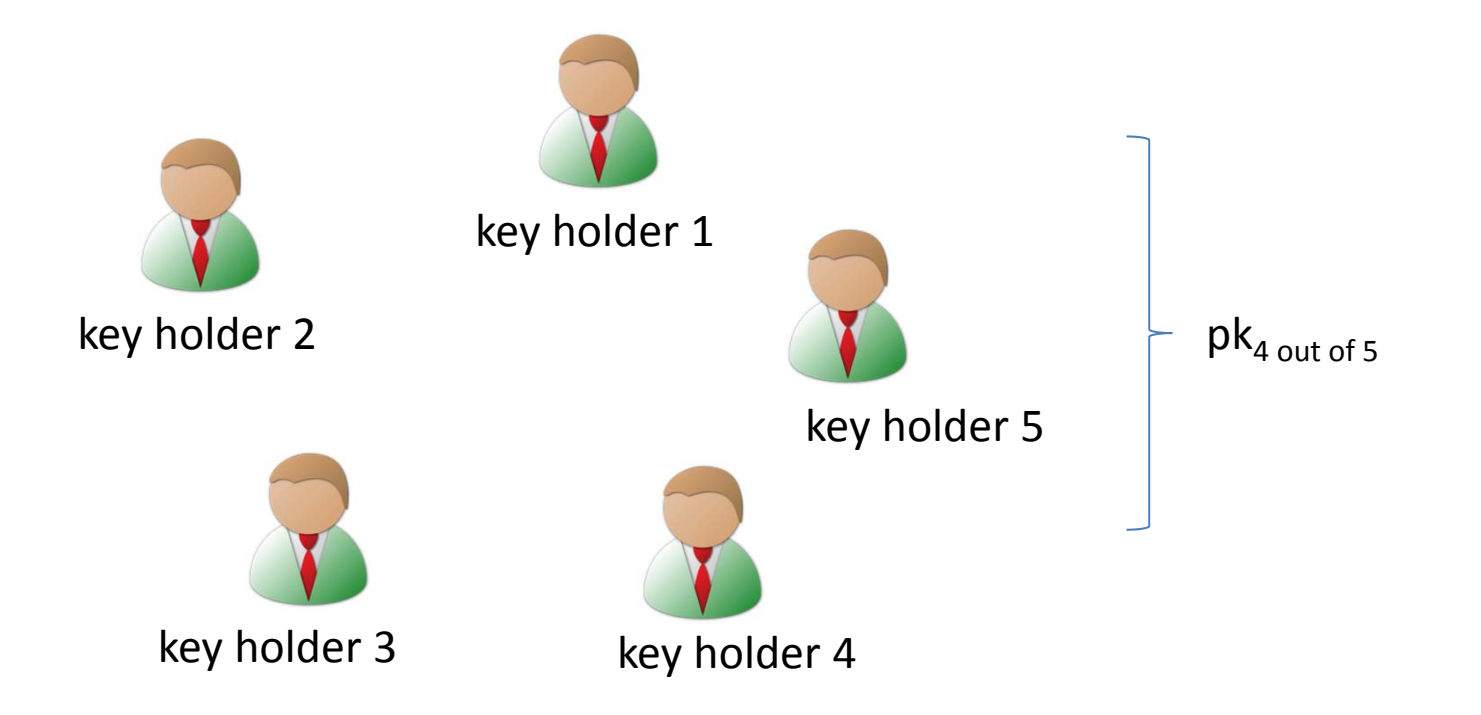

#### How Helios works?

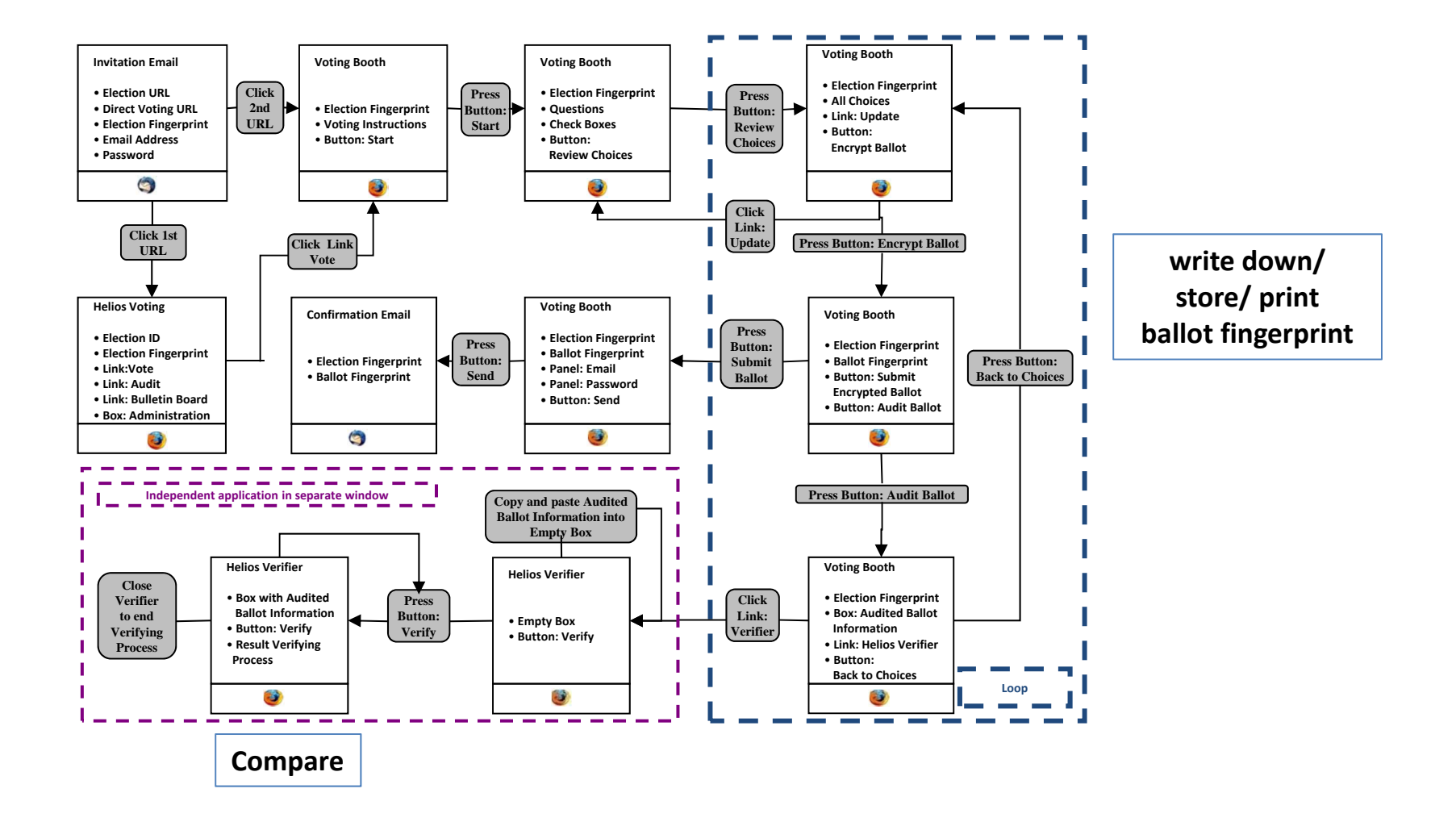

## Bulletin Board

Pseudonym/Voter's ID $_1$  - ballot fingerprint $_1$ 

Pseudonym/Voter's ID<sub>2</sub> - ballot fingerprint<sub>2</sub>

Pseudonym/Voter's ID<sub>n</sub> - ballot fingerprint<sub>n</sub>

……

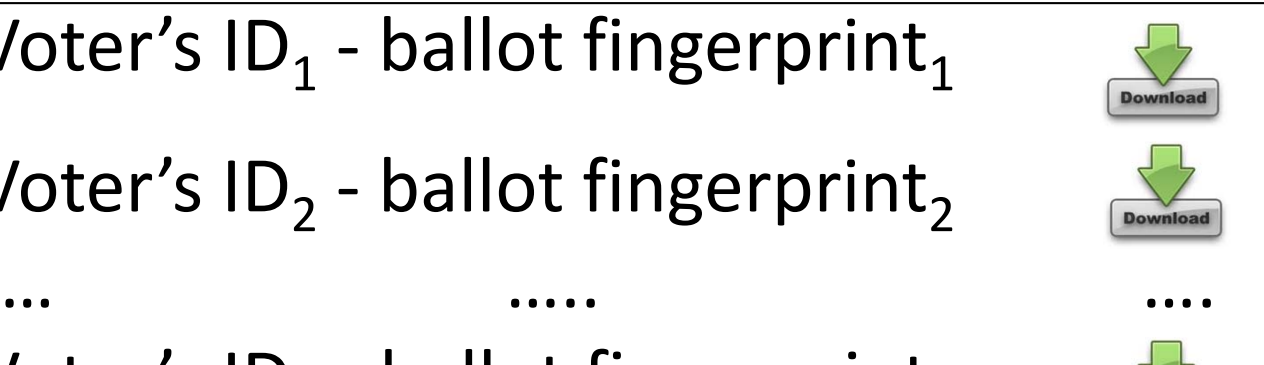

**Download** 

#### Important aspects

- Separation of vote preparation/encryption and vote casting  $\rightarrow$  Everyone, including auditors or election observers can verify cast as intended
- Software commits to its encryption by displaying <sup>a</sup> hash of the ciphertext <sup>=</sup> ballot fingerprint
	- $\rightarrow$  To ensure that the software provides the same ciphertext for verification and vote casting

#### Important aspects

• Voter can verify as many (test) ballots as he/she wants

 $\rightarrow$  From the software's perspective, it cannot encrypt the wrong candidate with <sup>a</sup> sufficiently high probability of not being detected

• In order to ensure the secrecy of the vote, it is not possible to first verify and then cast this ballot but needs first to be re‐encrypted

 $\rightarrow$  New ballot fingerprint

 $\rightarrow$  The voter cannot verify the encrypted ballot he finally casts but must trust the system due to previous checks.

#### Helios version 1.0

#### Helios version 1.0

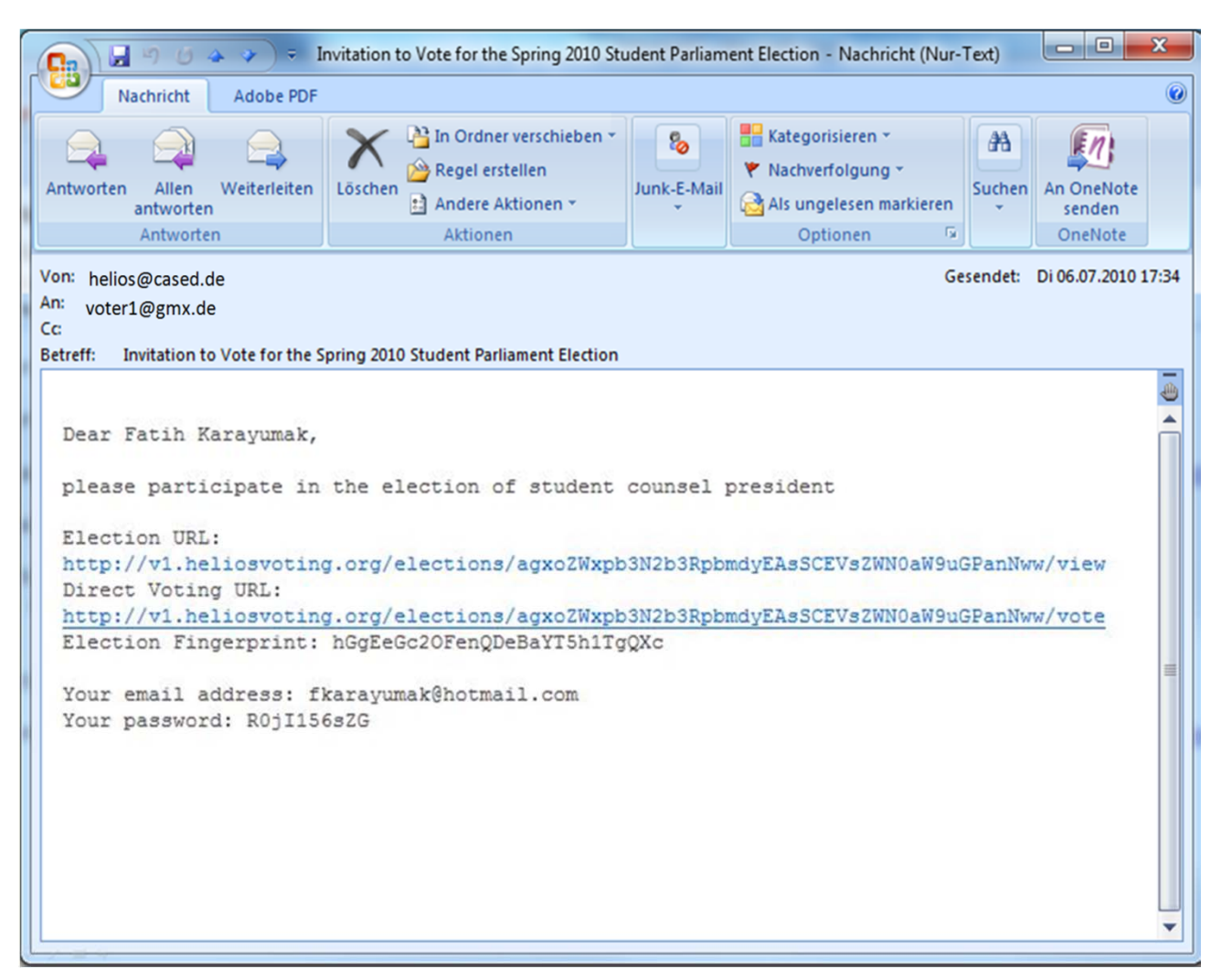

#### **Helios Voting Elections you can audit**

#### **HELIOS-TEST**

**Election ID** agxoZWxpb3N2b3RpbmdyEAsSCEVsZWN0aW9uGPanNww **Election Fingerprint** 

hGqEeGc2OFenQDeBaYT5h1TqQXc

Vote in this election [Audit a Single Ballot]

**IBulletin Board of Cast Votes1** 

**Administration Election in Progress** 

• voters

• compute tally

• archive election

[Home] [My Elections] [Learn] [Blog/Updates]

All content on this site is licensed under a Creative Commons License. If you redistribute this content, you should give credit to Ben Adida and Harvard University.

#### **HELIOS-TEST**

Fingerprint: hGgEeGc2OFenQDeBaYT5h1TgQXc

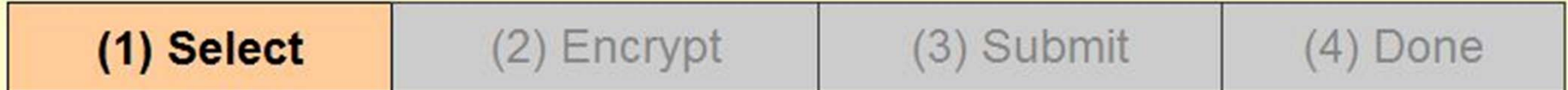

**Question #1** 

Please vote for the student counsel President. (select 1 answer)

- Rojan
- **Melanie**
- **Fatih**

Review all Choices

#### **HELIOS-TEST**

#### Fingerprint: hGgEeGc2OFenQDeBaYT5h1TgQXc

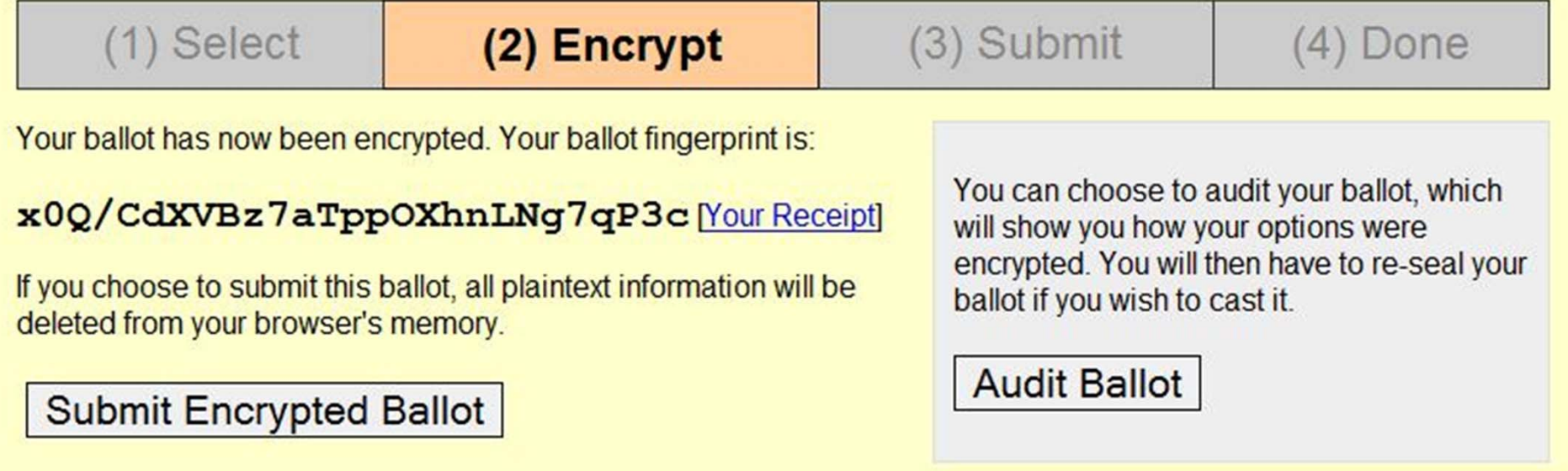

#### **HELIOS-TEST**

#### Fingerprint: hGgEeGc2OFenQDeBaYT5h1TgQXc

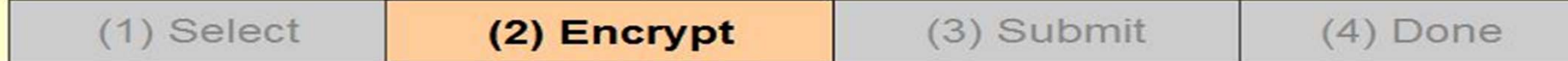

#### **Your audited ballot**

You have chosen to audit your encrypted ballot.

Here is the fully audited ballot information, which you can copy and paste.

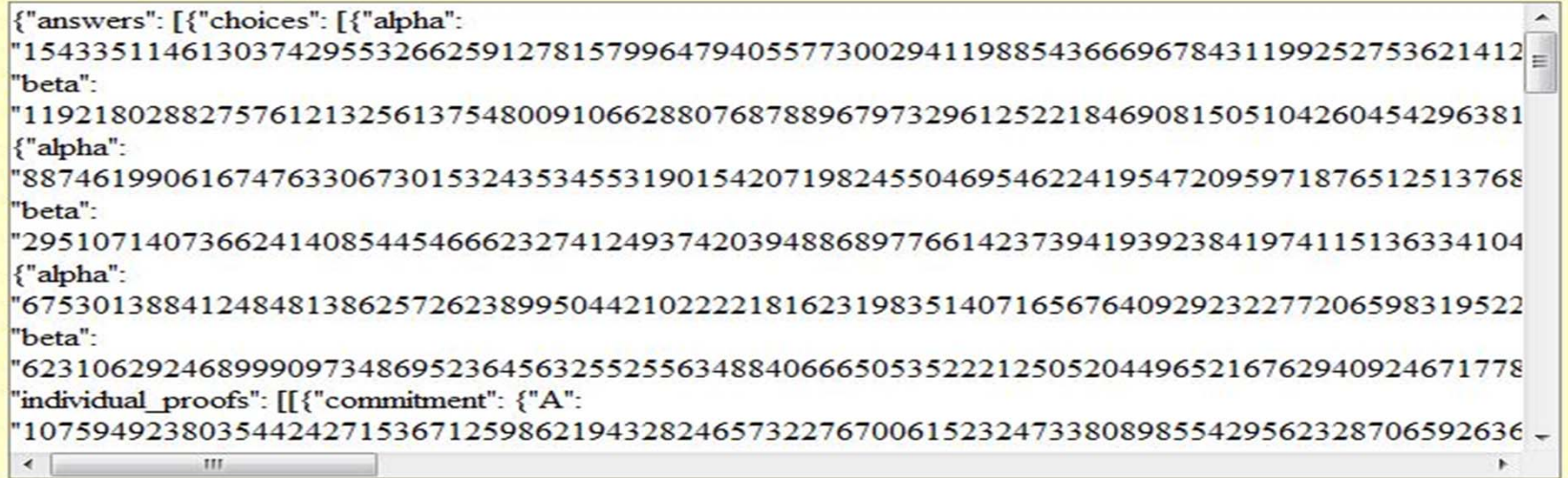

Copy the content above (select it).

Visit the Helios Ballot Verifier to ensure it was properly formed.

**Go Back to Choices** 

#### **Helios Single-Ballot Verifier**

This single-ballot verifier lets you enter an audited ballot and verify that it was prepared correctly.

Your Ballot:

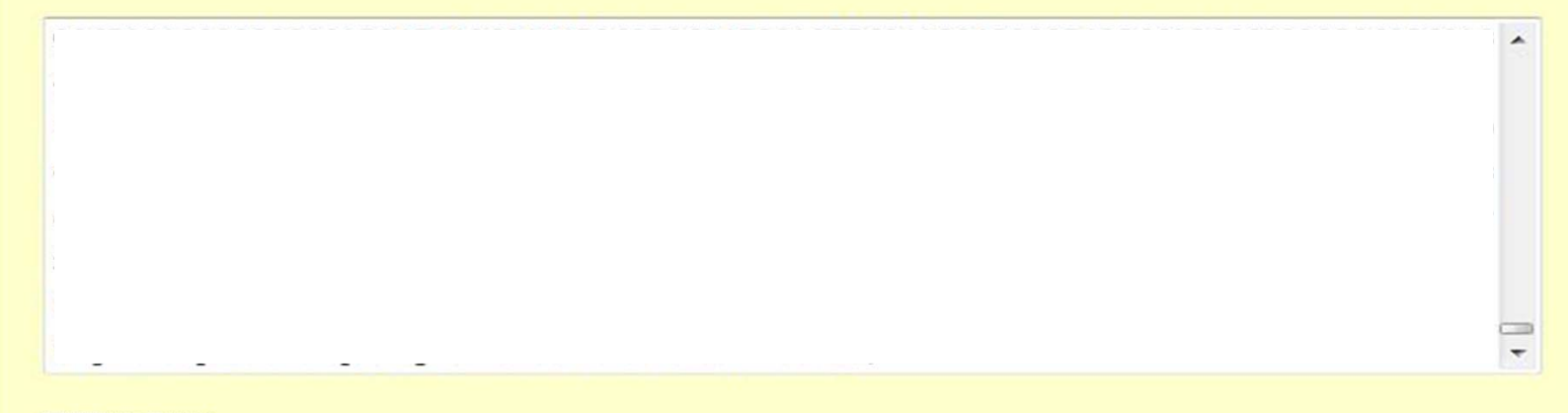

Verify

## Cognitive Walkthrough [KOKV11]

# Cognitive Walkthrough [KOKV11]

- $\bullet$  Carried out on Helios version 1.0 and later on version 3.0
	- Interfaces evaluated from voter perspective
		- How usable is it to cast and verify <sup>a</sup> vote?
	- Five experts from security, <sup>e</sup>‐voting and psychology
	- Fictitious university president election

#### **HELIOS-TEST**

#### Fingerprint: hGgEeGc2OFenQDeBaYT5h1TgQXc

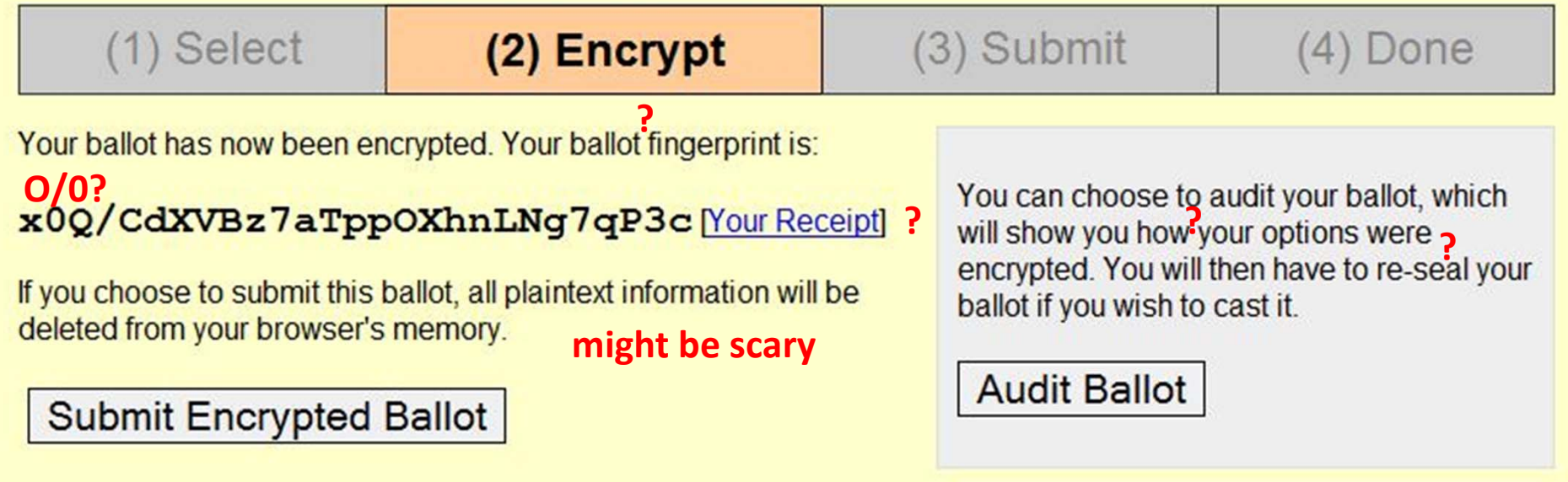

**What to do with the ballot fingerprint / receipt**

#### **HELIOS-TEST**

#### Fingerprint: hGgEeGc2OFenQDeBaYT5h1TgQXc

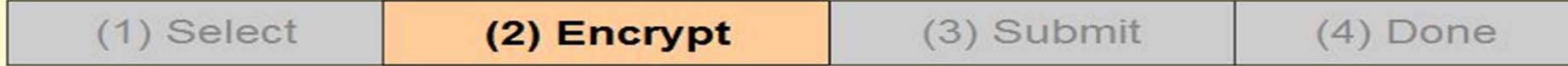

#### **Your audited ballot**

You have chosen to audit your encrypted ballot.

**? where ?**

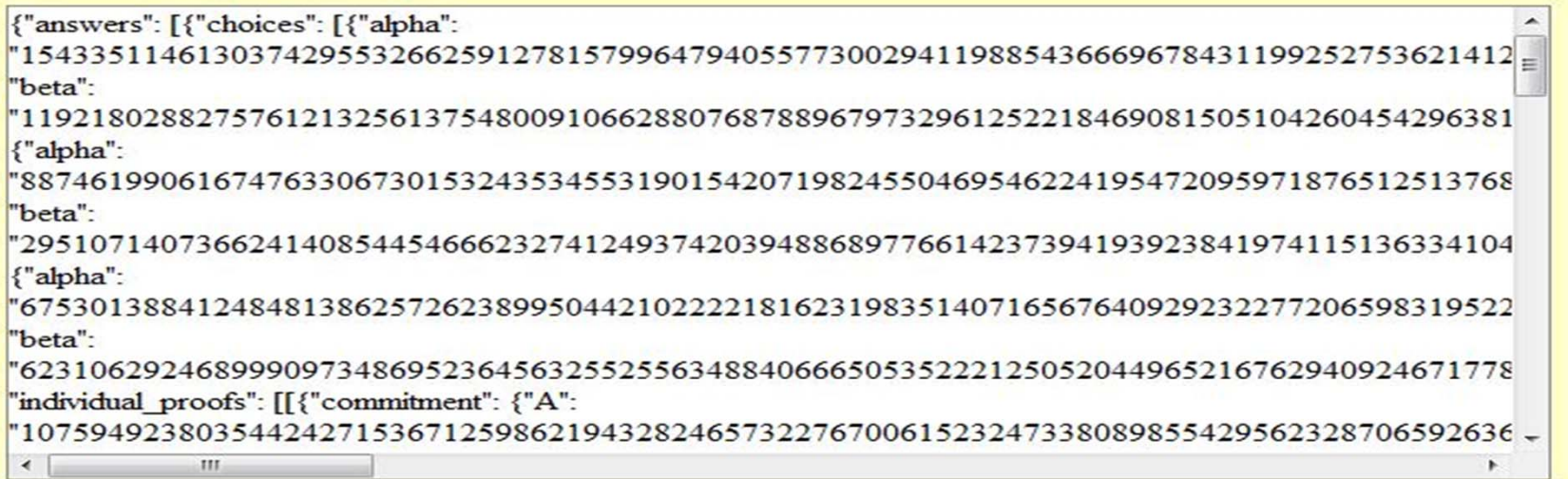

**" … how your options where encrypted"? verify/audit?**

**Go Back to Choices** 

**How to continue verifying / casting <sup>a</sup> ballot?**

#### **Independent?**

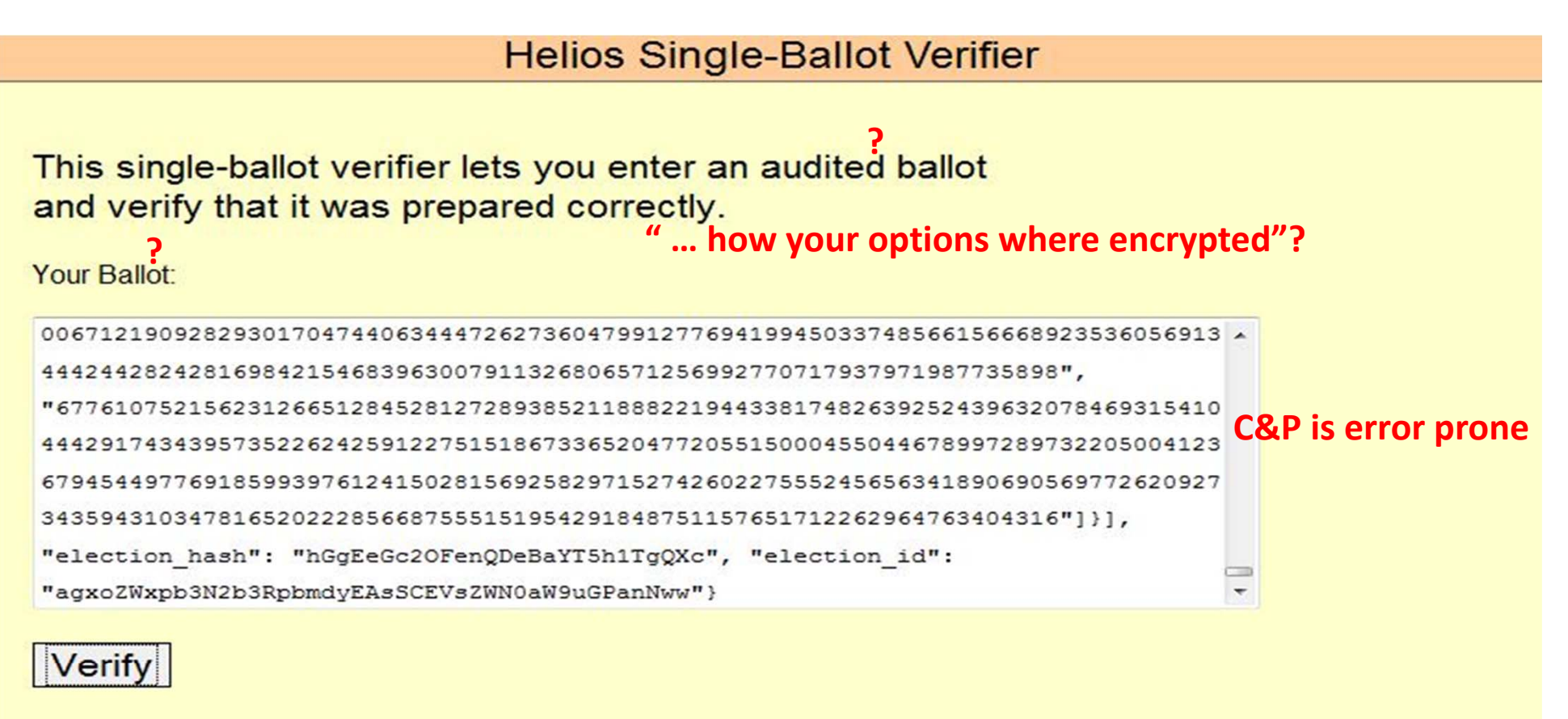

election fingerprint is hGgEeGc2OFenQDeBaYT5h1TgQXc ballot fingerprint is x0Q/CdXVBz7aTppOXhnLNg7qP3c election fingerprint matches ballot **Ballot Contents:** Question #0 - President? : Rojan **Encryption Verified** Proofs ok. **anything to verify? what to do if it does not match?**

**how to continue?/ vote cast?**

# Cognitive Walkthrough [KOKV11]

- $\bullet$  Carried out on Helios version 1.0 and later on version **3.0**
	- Interfaces evaluated from voter perspective
		- How usable is it to cast and verify <sup>a</sup> vote?
	- Five experts from security, <sup>e</sup>‐voting and psychology
	- Fictitious university president election

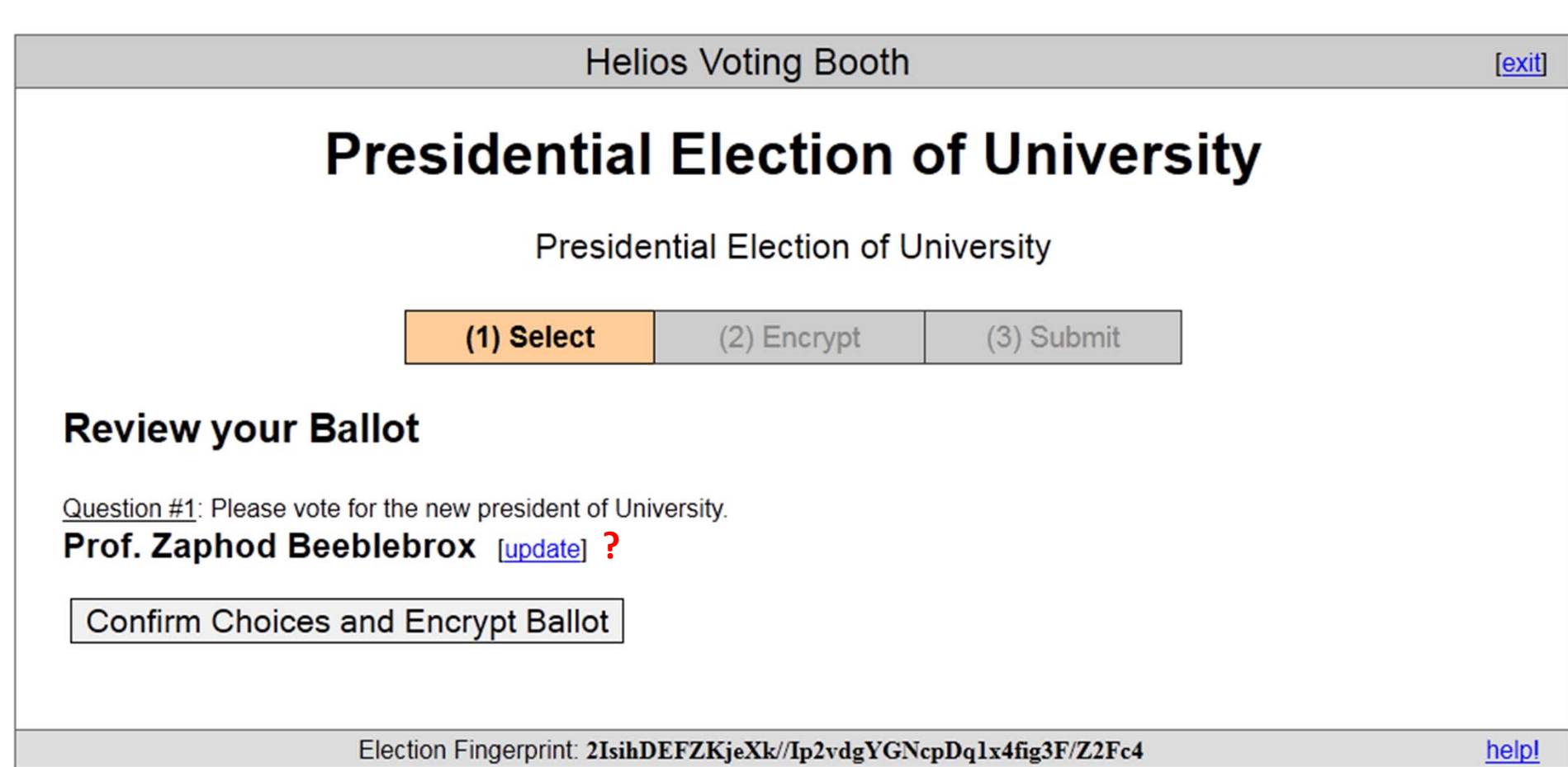

**Helios Voting Booth Texit1 Presidential Election of University Presidential Election of Univers** You can choose to audit your ballot, which will show you how your options were (1) Select  $(2)$  Encrypt (3) encrypted. You will then have to re-seal your ballot if you wish to cast it. Your ballot was successfully encrypted **Audit [optional] ? Missing instruction: comparison** Please keep a record of your smart ballot tracker [print] [email]: If you choose, you can audit vour ballot and reveal how CqnEYxjq44rk+U6h+feiYnQsVvI2IF/JsxlQsQhJa44 vour choices were encrypted. **new: trust?**You will then be guided to re-encrypt your choices for • Helios has not yet asked for your identity. final casting. . Once you click "Proceed", Helios will remember only your encrypted vote. • Thus, only you know your vote. **Verify Encryption** Proceed to Cast Election Fingerprint: 2IsihDEFZKjeXk//Ip2vdgYGNcpDq1x4fig3F/Z2Fc4 help!

24

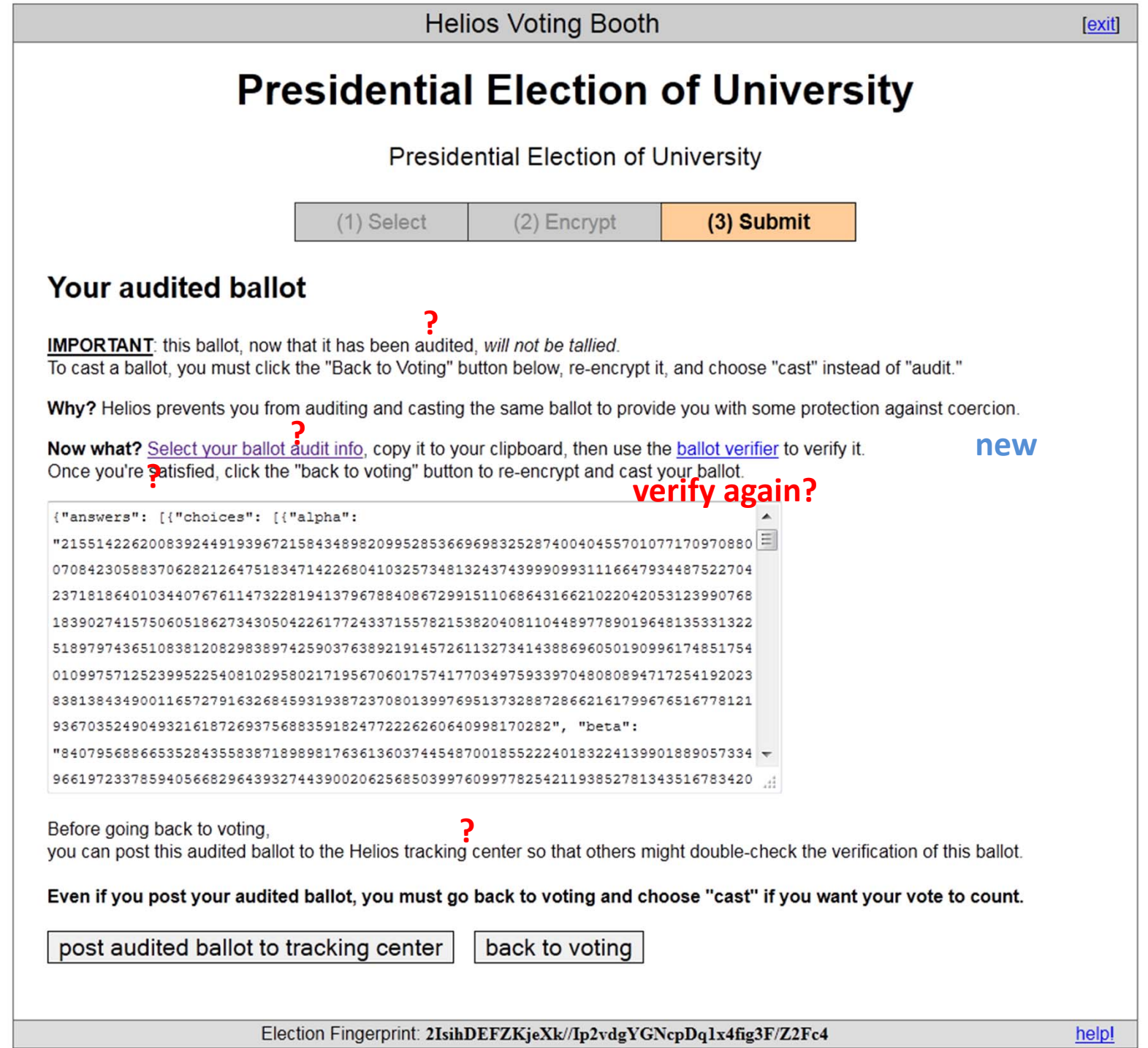

25

#### **Independent?**

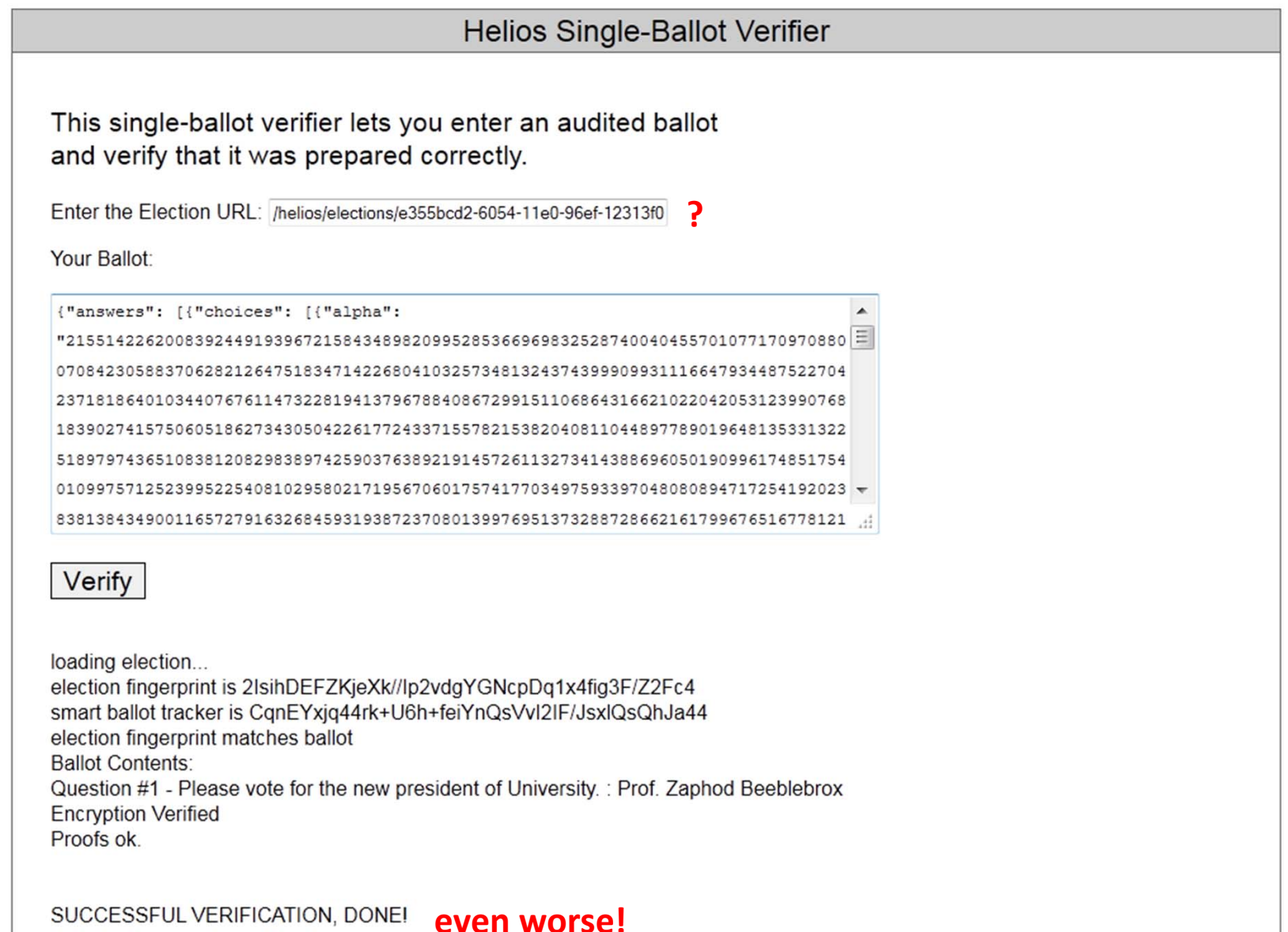

# Findings

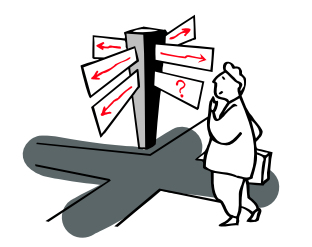

Missing: clear terminology and clear instructions

Complicate (many steps) and error prone verifiability

Same design for verification and main voting interface

Irritation to authenticate at the end of the voting process

#### Improved Interfaces (1)

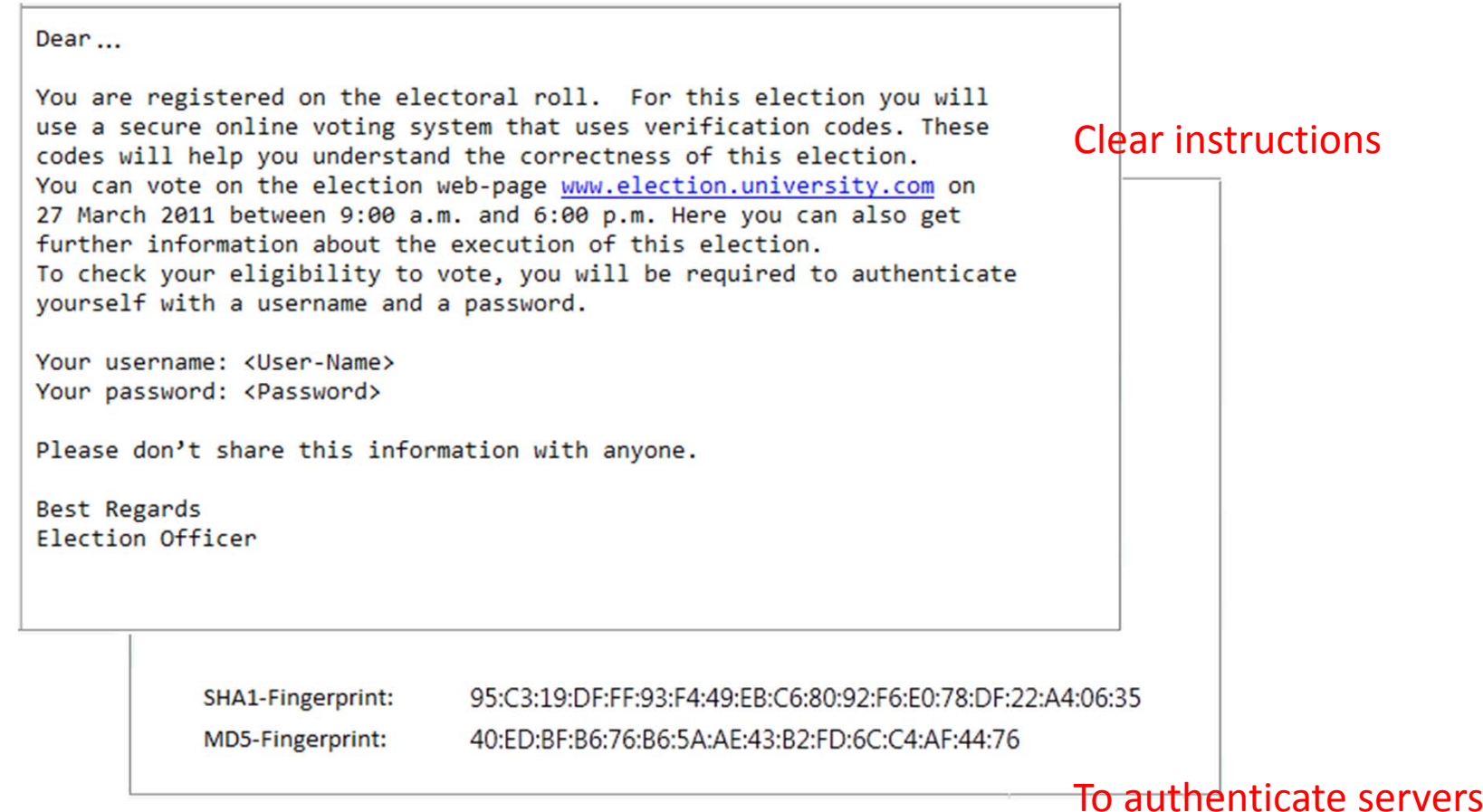

## Improved Interfaces (2)

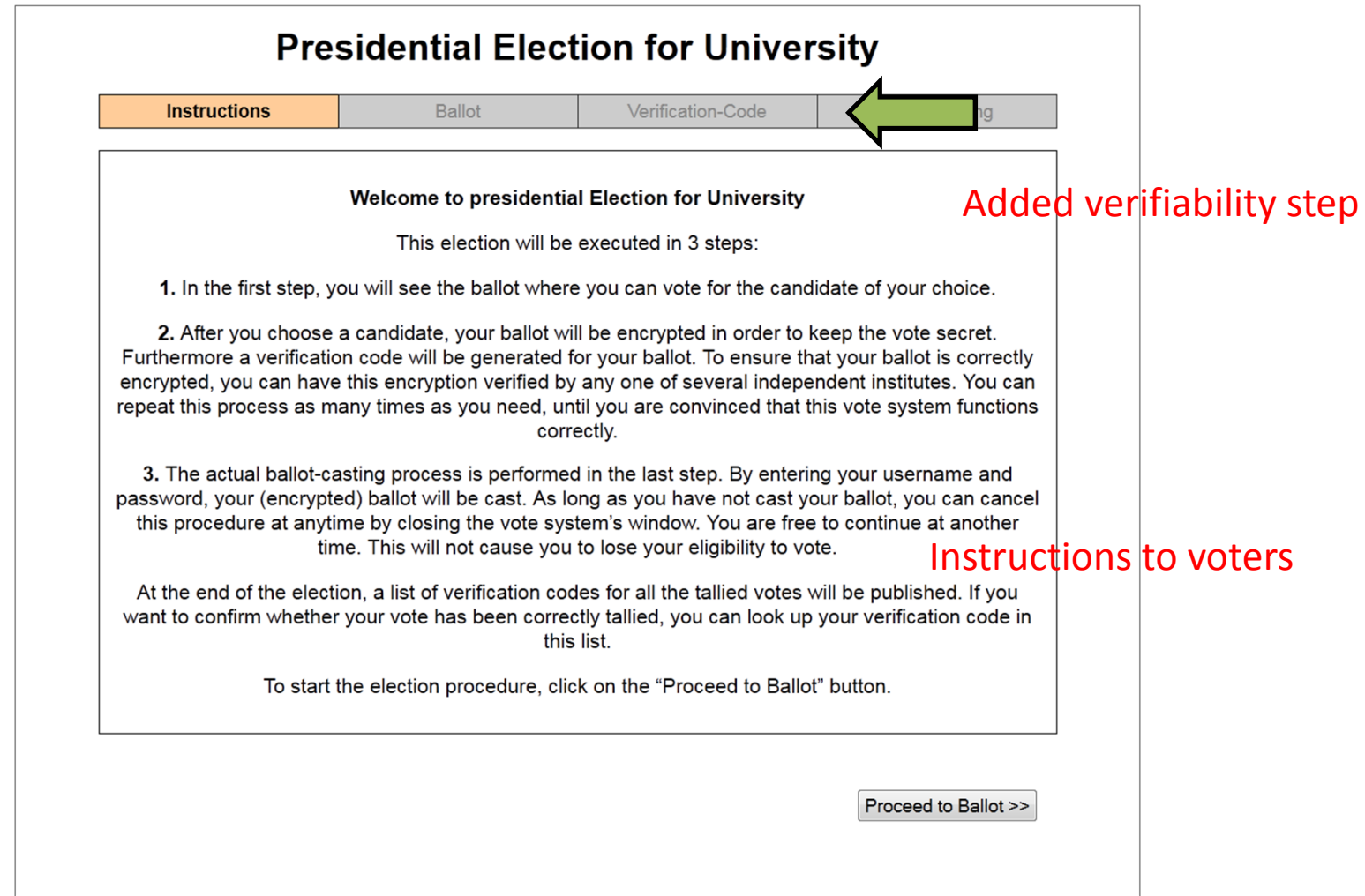

## Improved Interfaces (3)

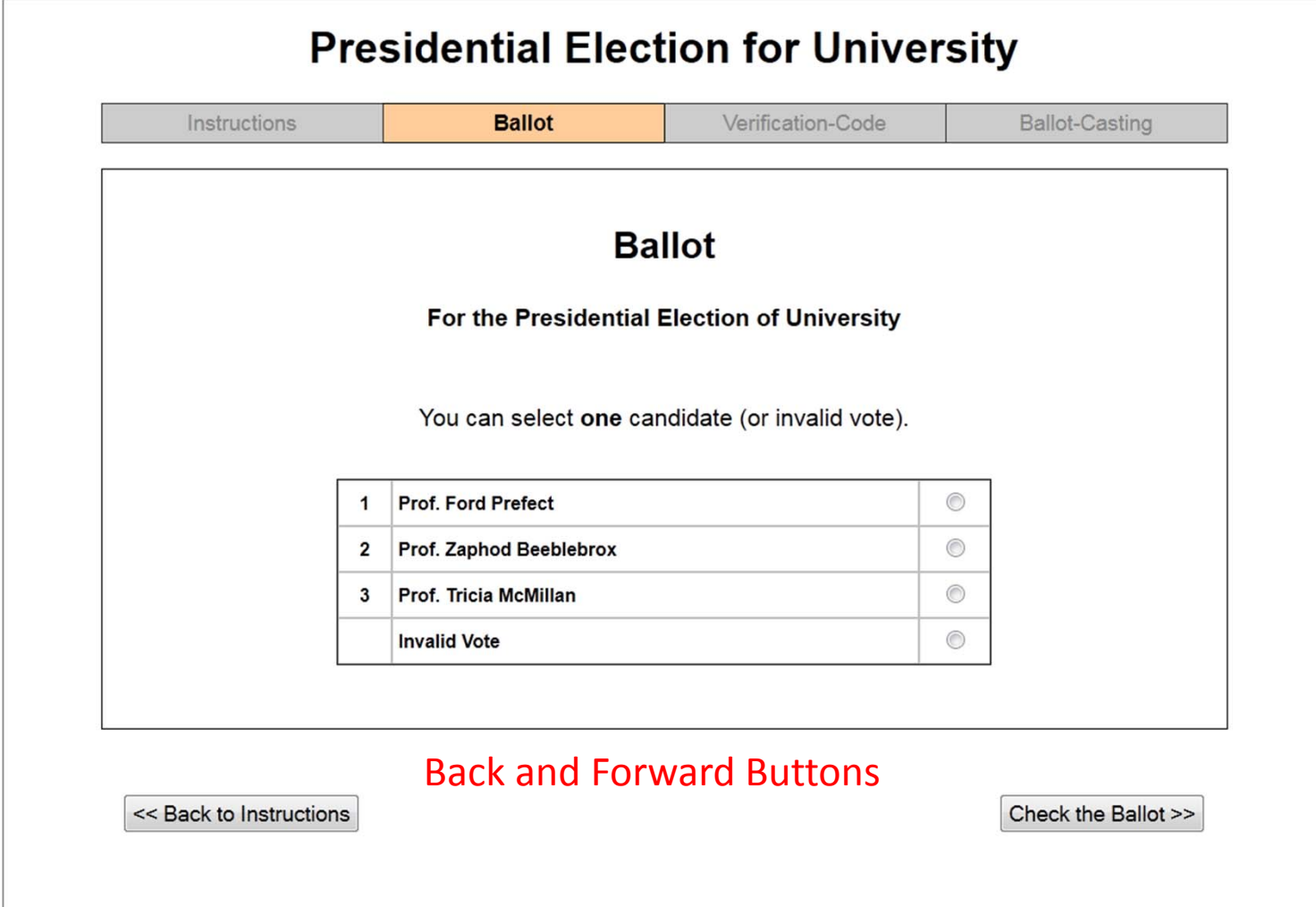

## Improved Interfaces (4)

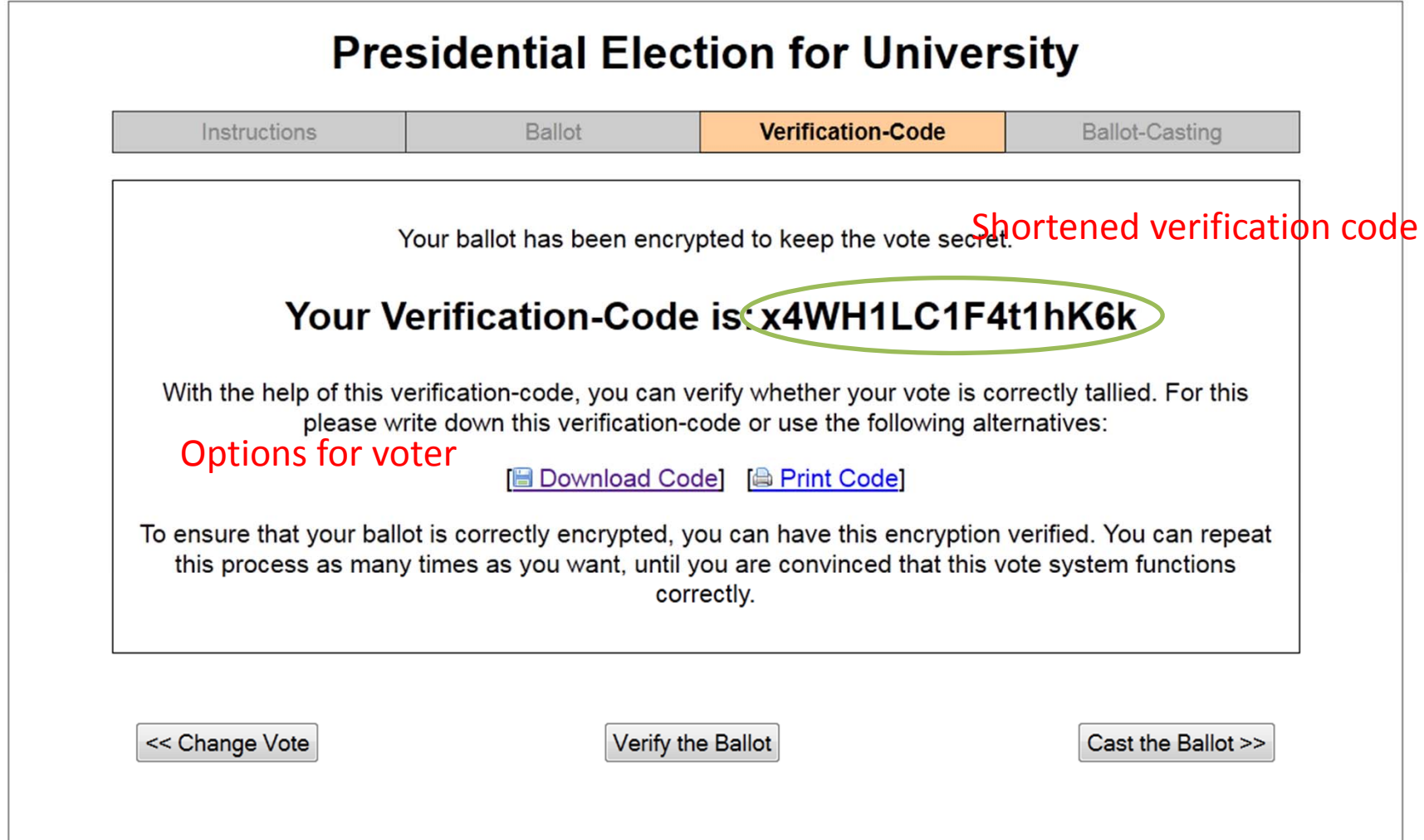

#### Improved Interfaces (5)

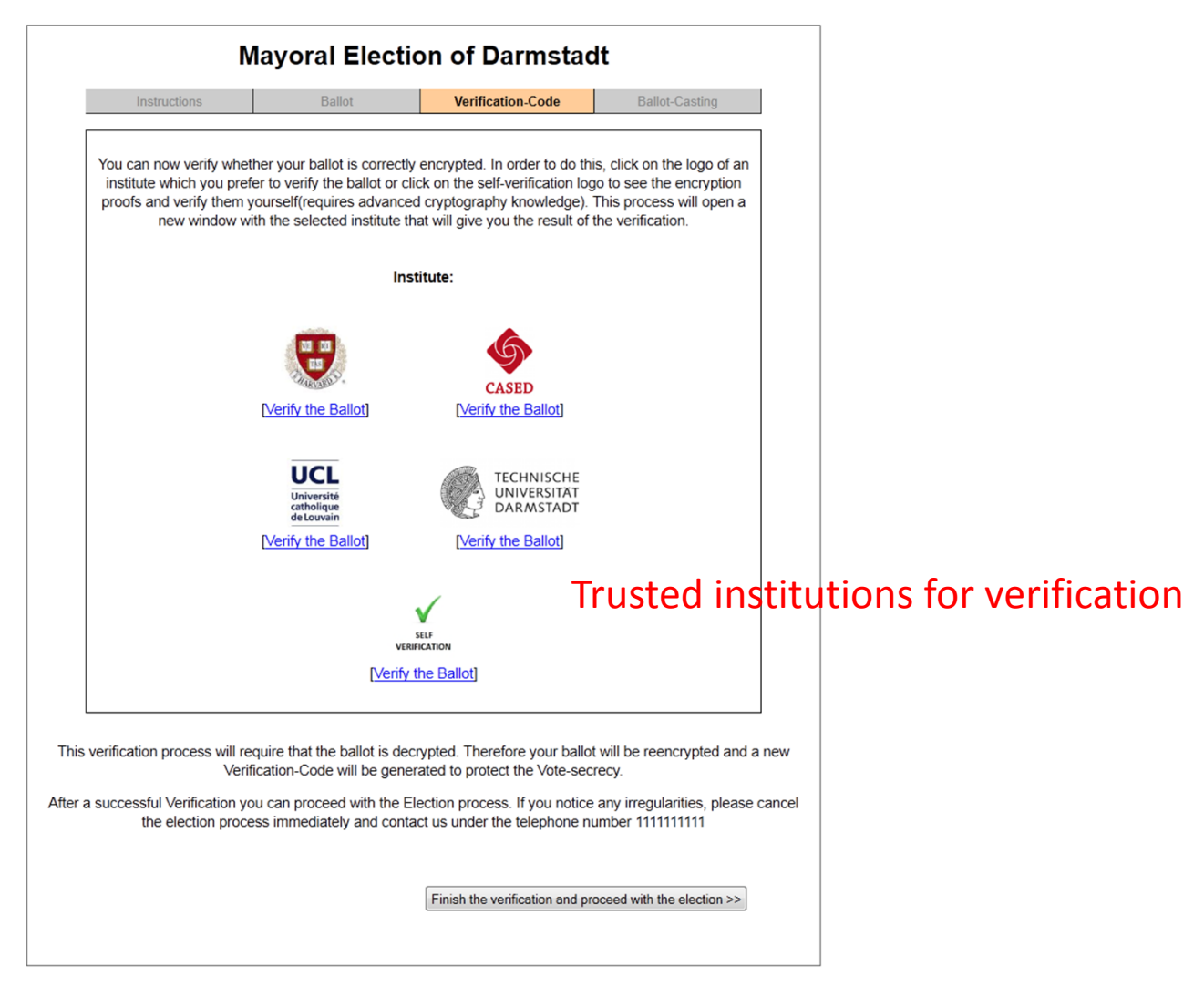

#### Improved Interfaces (6)

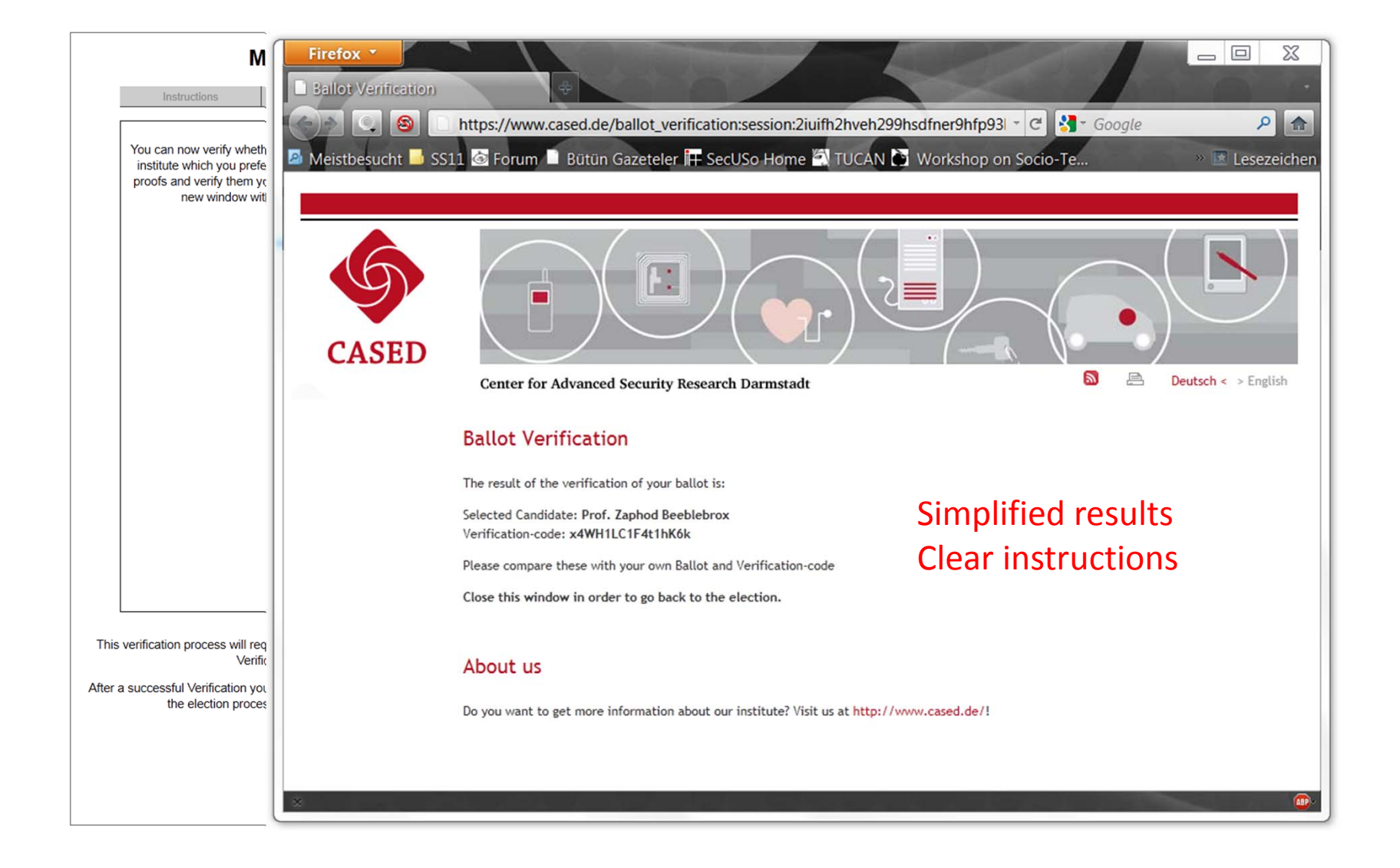

## Improved Interfaces (5)

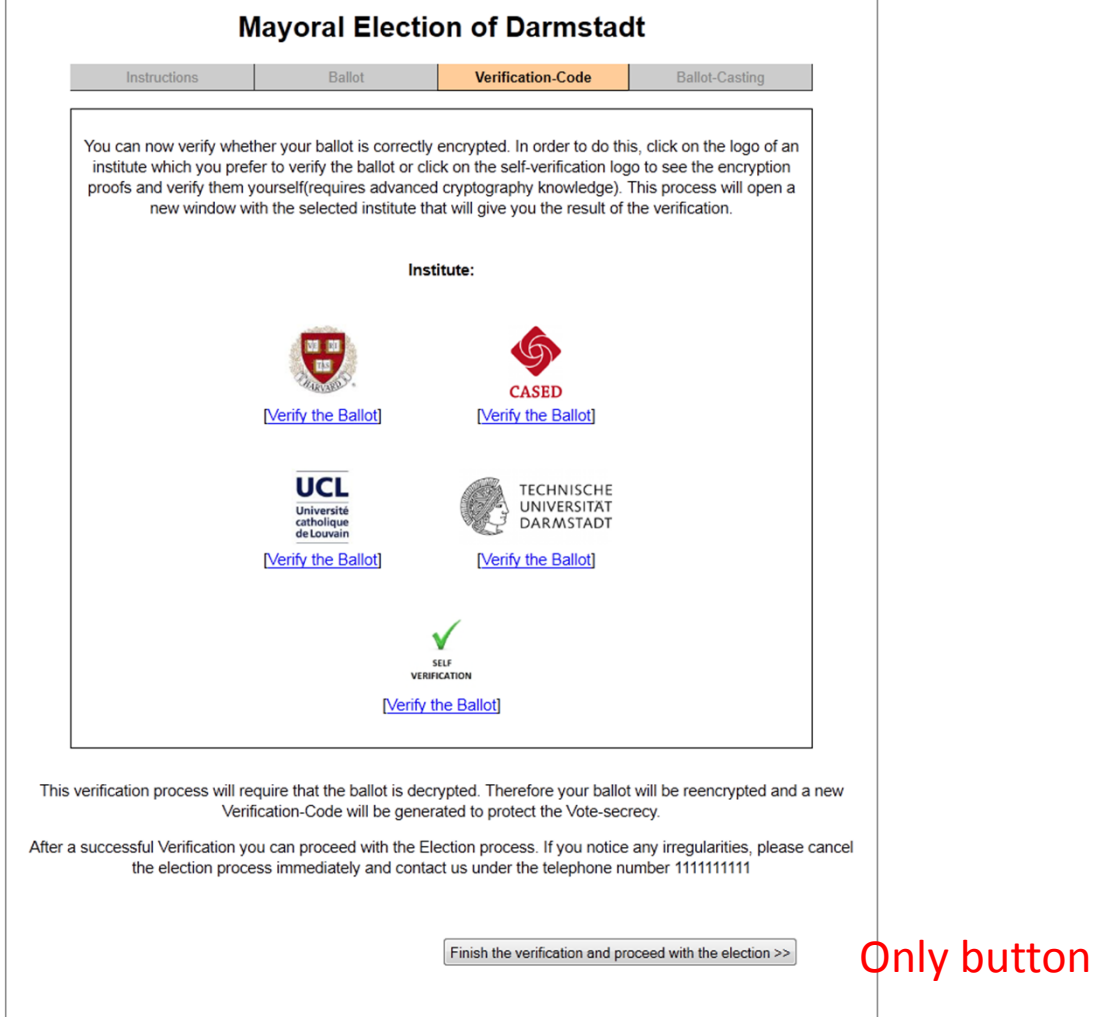

## Improved Interfaces (7)

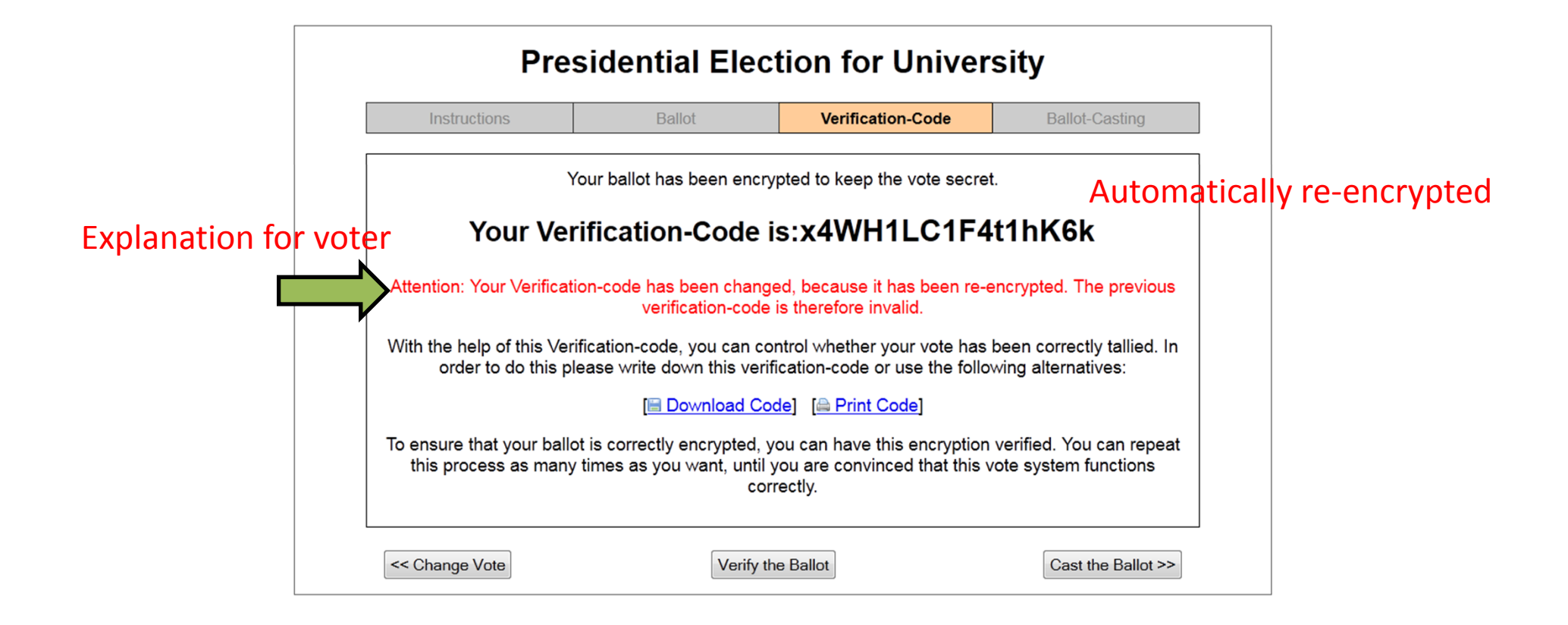

## Comparison

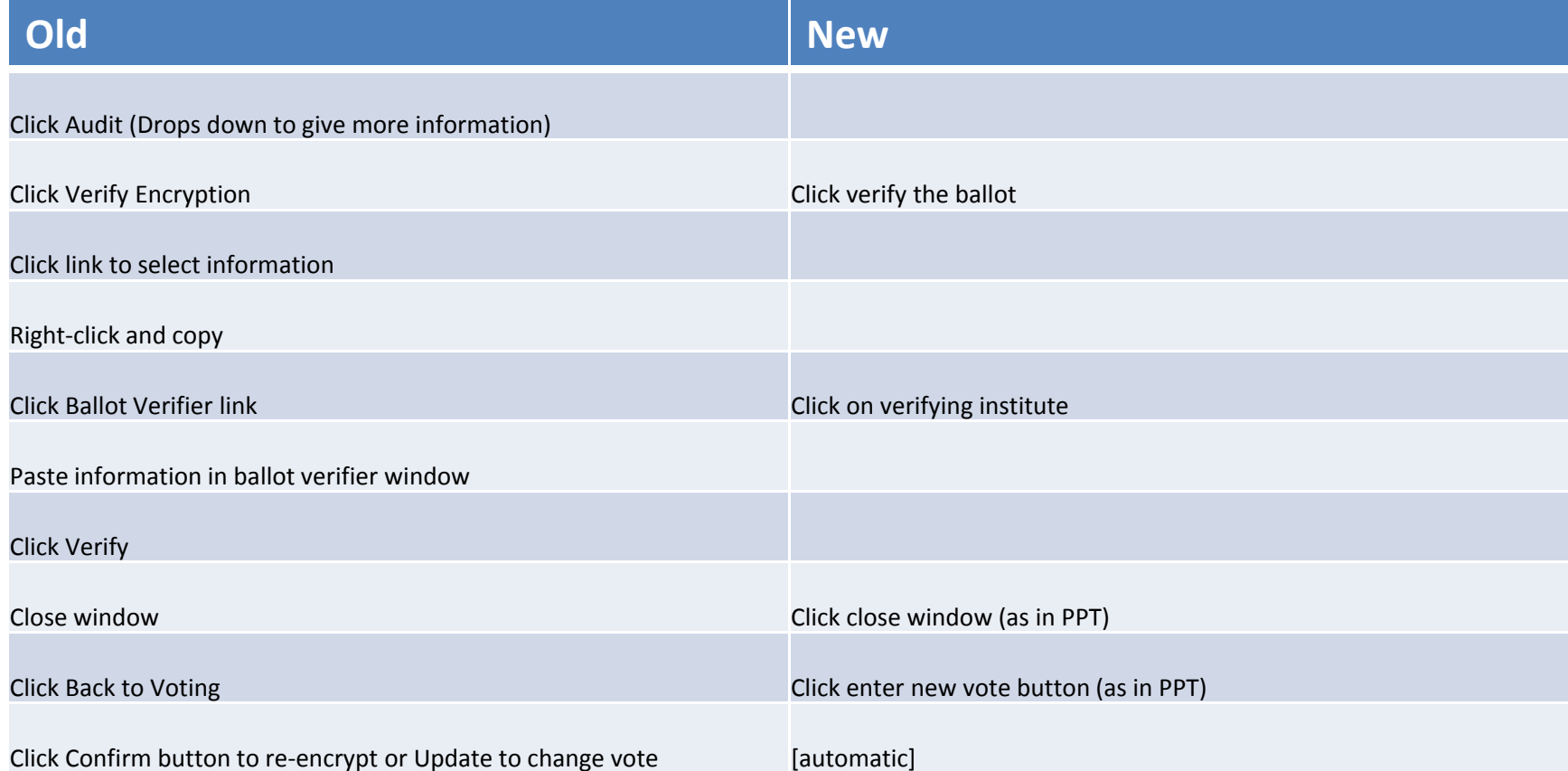

### User Study [KKOVV2011]

# Design of the user study (lab study)

- •Mock mayoral election in Darmstadt
- •Material/Interface in German
- 34 participants
- Asked to put on <sup>a</sup> modified bicycle helmet with <sup>a</sup> video camera and eye‐ tracking
- Participants cast <sup>a</sup> vote w/o instructions (2 rounds)
	- Would people verify? How?
	- Can people verify if we tell them to do so?
	- – Instructions emphasized verifying with different techniques, different votes
- •3 questionnaires

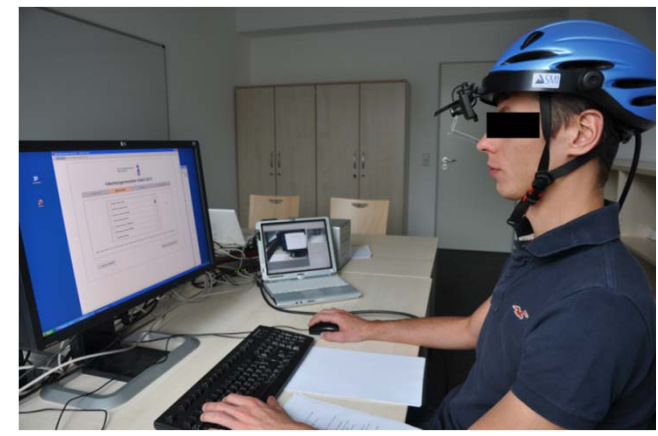

Note: hard for participants to take it serious as it is not a secret electiondue to eye tracker and log files

## General Usability (after round 1)

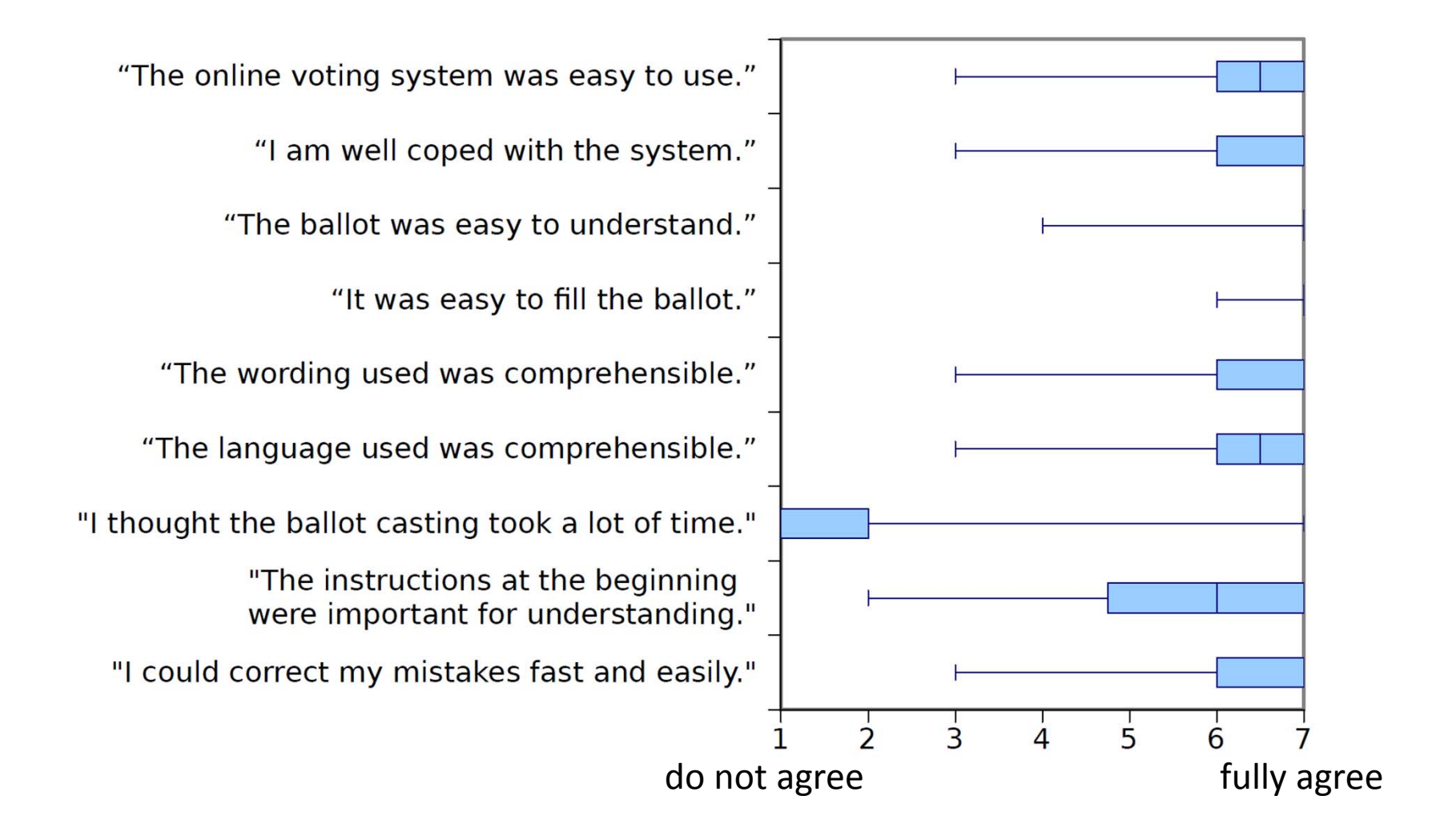

#### General Usability

- 1 of 20 who answered that they verified further stated not having noticed that the code changed (round 1)
- 1 of the remaining 14 stated this in round 2

 $\rightarrow$  Most of participates noticed it

- After round 2
	- 8 of 34 participants stated that it was not clear to them that they had to compare the verification codes or/and the candidates
	- • All stated that it was clear to them that their vote was not cast after having verified

# How many people verified?

- • 20 of 34 participants (58%) verified in the **first** run (log files)
	- 10 with technical background verified
	- 10 without technical background verified
	- $\rightarrow$  No correlation between technical background and interest in verifying
	- All did some comparison, some only very quick (eye tracking)
- 28 of 34 (82%) claimed to have verified at least once
	- Some participants confused "verifying" with double checking that their ballot was correctly filled.
	- 2 went to the verification page but then back without having verifieid

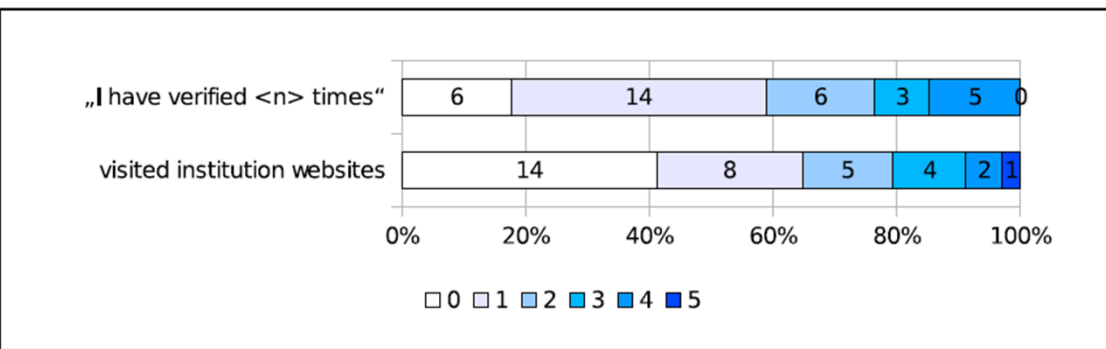

#### Duration for vote casting

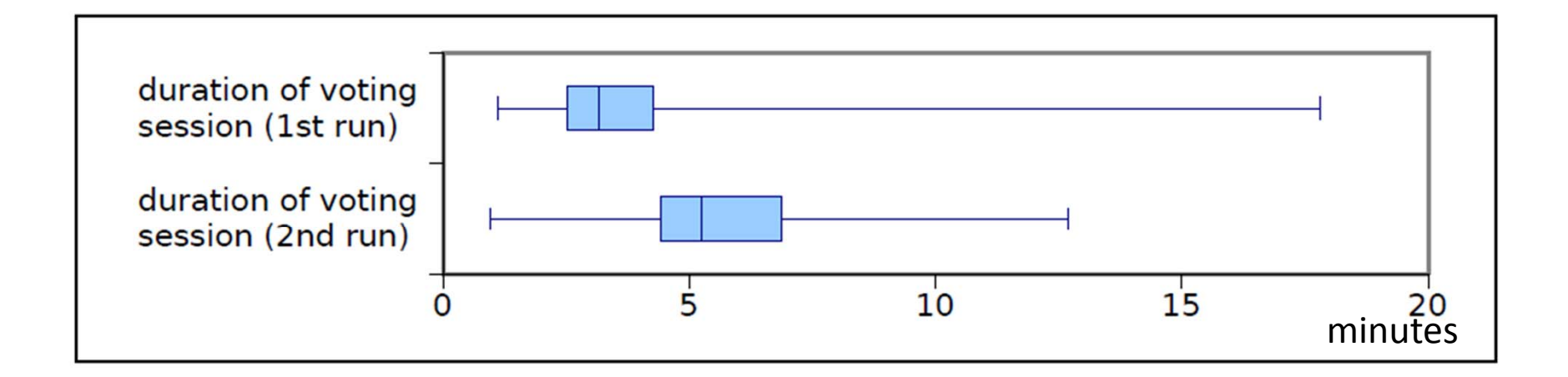

From enter URL/ press enter and cast vote / entered correct credentials

## Preferred method of verification of thesecurity code

- Round 1:
	- 17 wrote down, 9 saved, 4 printed
	- none compared with displayed commitment if printed or stored

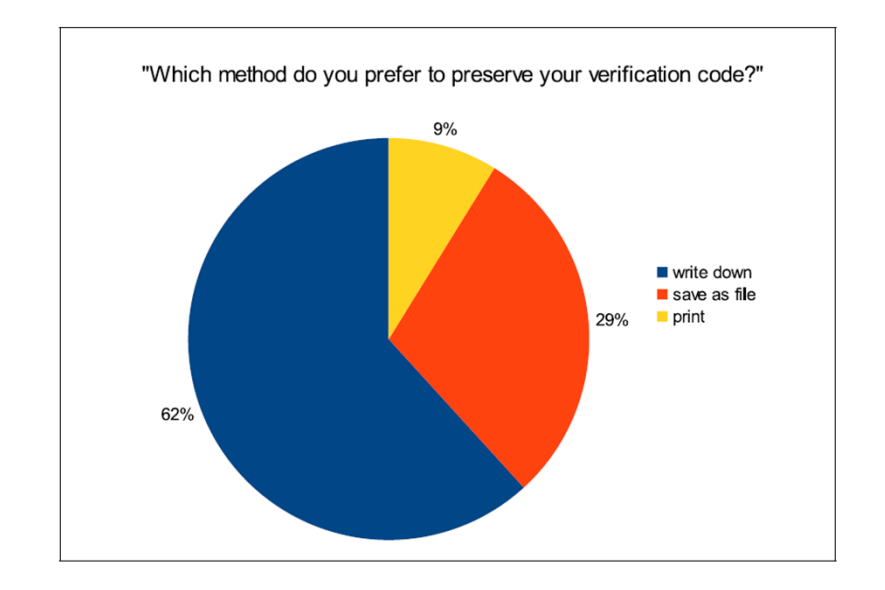

## Is the authentication at the end of the voting process irritating?

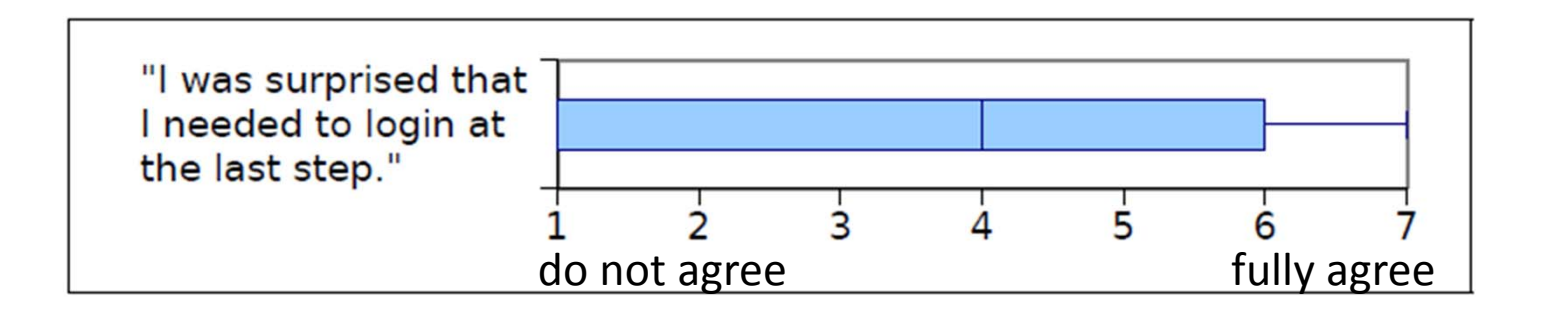

## Do people have enough information to properly verify and cast their vote?

- • 16 of 34 participants (47%): not enough information
	- Participants without technical background complained that the first page (with the instructions) contained too much information at once (some didn't even read it)
	- Participants with technical background wanted more information about the security of the system (papers, security proofs, statements from other institutions regarding the level of security etc.)
- 31 of 34 participants (91%): concept of verifiability needs to be introduced before using this kind of voting system

## Trust regarding ballot secrecy

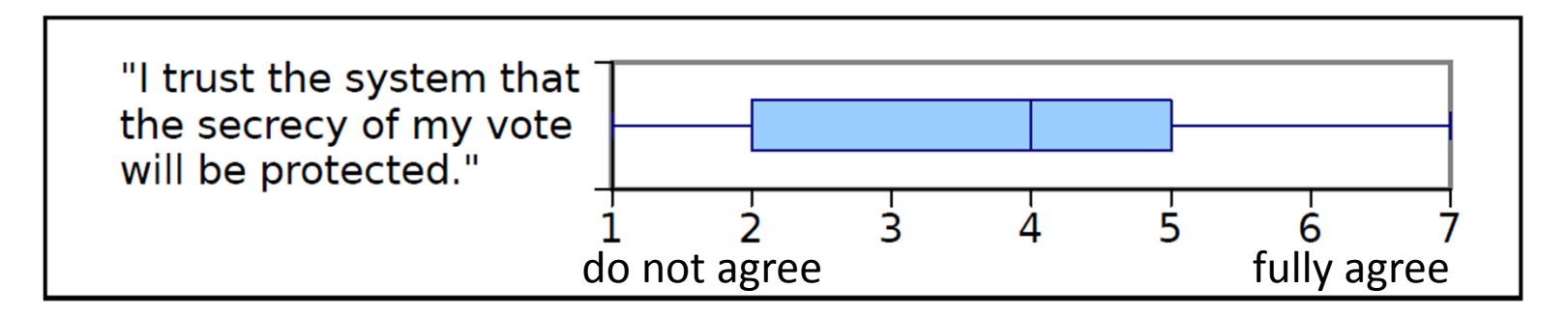

- • Concerns about their vote secrecy….
	- "The institutions can see my vote!" "… but they have strong privacy policies"
	- "derive vote from verification code is possible for institutes for whom else?
	- 26 participants (76%) answered that they were irritated by the changing verification code
	- 2 out of 20 in first round modified vote after having verified
- Possible reason
	- Idea behind re‐encrypting the ballot after verification unclear
	- Concept of test vote unclear

#### Trust in correct vote casting & tallying

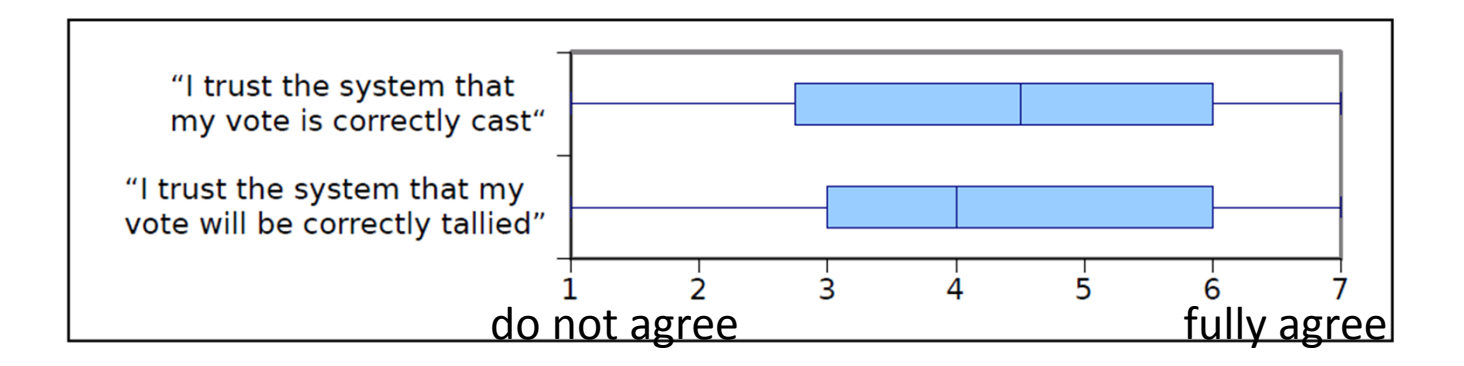

- Participants were not able to verify the proper tallying at all
	- $\rightarrow$  Trust level in the proper tallying was expected to be lower than in correct vote casting
- Possible reason: People were not aware that these are two different concepts

#### General comments

- "Normal people will find it too complicated." (with technical background)
- "Good to know it is encrypted" (without technical background)
- "Got confused with the different verification codes"
- "Writing down <sup>a</sup> new security code each time annoys me."
- "I do not understand the idea behind the verification code"
- "Why should I trust the verification procedure if I should not trust the voting system"

# Findings

- $\bullet$ Most people are able to verify (at least with quick check)
- $\bullet$ People do not get the idea of test ballots to verify
- People do not understand what they can verify and what not

## Online survey

- Carried out to identify voters' mental model of verifiability
	- Are voters aware of verifiability?
	- Do they see <sup>a</sup> need to verify their votes?
	- Are there factors that are more likely to cause voters to verify?
	- What terminology is adequate to communicate verifiability to voters?
- $\bullet$ • In Kenya and Germany
	- Kenya: no postal voting, not possible to observe
	- Germany: 30% postal voting, possible to observe

# Design

- $\bullet$ ● Interviews carried out as a pre-test
- $\bullet$ • Refined online questionnaire

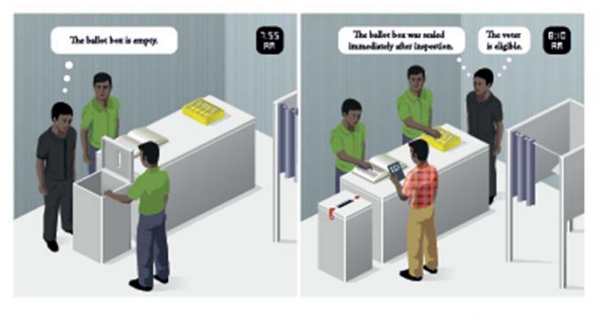

Figure 1: First Picture

Figure 2: Second Picture

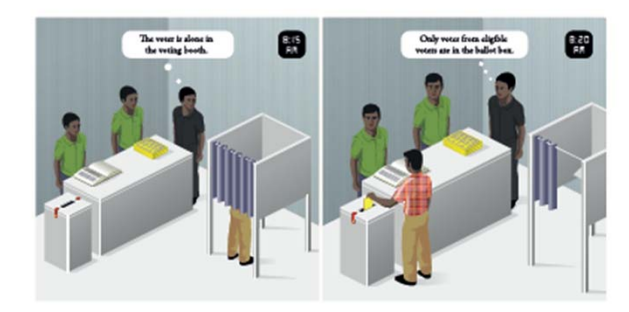

Figure 3: Third Picture

Figure 4: Fourth Picture

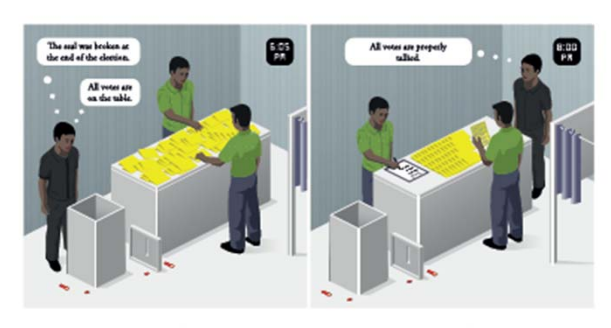

Figure 5: Fifth Picture

Figure 6: Sixth Picture

## First Findings

- • More familiar with aspects of universal verifiability
	- Match number of voters to votes cast
	- Re‐count
- $\bullet$  Not as familiar with aspects of individual verifiability
	- Seals at ballot boxes to ensure that they are not opened
	- Concerned about secrecy of the vote
- General verifiability findings
	- Some prefer delegating responsibility of verifying to others
	- More likely to verify with Internet voting than with paper based voting but only with first elections
	- Verify if unexpected result (mentioned re‐count)
	- No need for traditional paper based elections because of trust in people who they know
- More familiar terms than verifiability
	- Monitor, observe

#### Next Steps

- • Improve usability of hash value
	- Represent hash value graphically
	- Identify secure enough length for hash value
	- Analyze what are people willing to compare
- •Explain concept of "test" votes better
- • Changes to interface based on results
	- Adopt wording
	- Number for each hash value
	- Go back to empty ballot
	- Only 'write down' option
	- Distribute receipt for 'stored as cast' verifiability
	- Use QR code and Android app for comparison

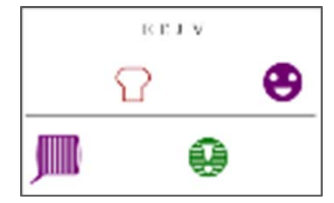

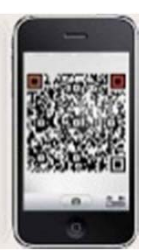

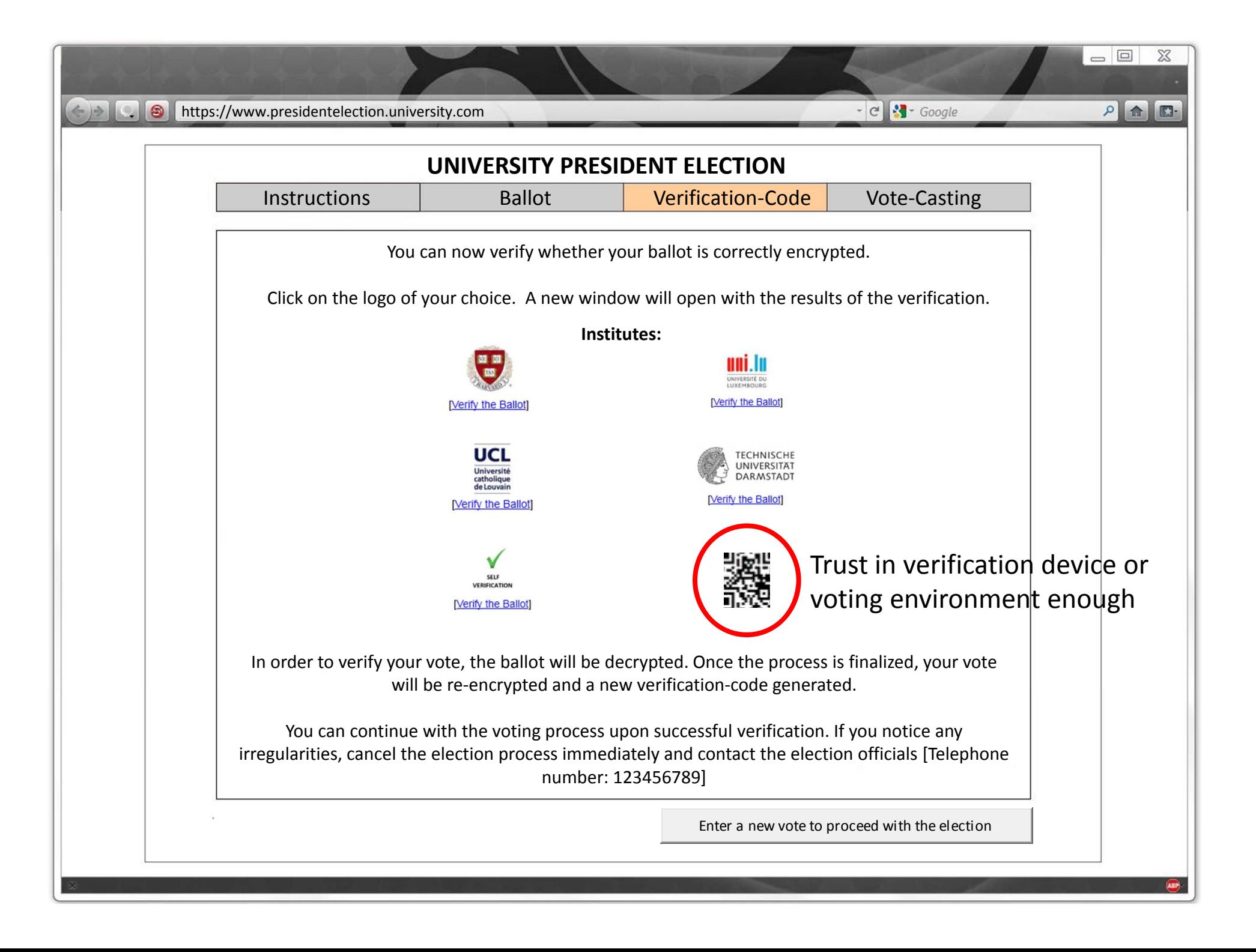

## Open Discussion

- $\bullet$  Currently: some cumbersome steps for the voter
	- Check https for voting page
	- For each verified vote:
		- Write down hash value and compare with verification page of institute(s)
		- Check https for institute's page
	- For casting: Write down hash value and compare on board
	- In addition: check on bulletin board
- Alternative: vote casting from different trusted institutions
	- Check https for voting page
	- Could forward ballot fingerprint to delegate 'stored as cast' verification
- •Combination?

## Questions?

#### **Literature**

Helios voting system: Adida, B. 2008. Web‐based open audit voting. In Proceedings of the 17th symposium on security, pp. 335–348. Berkeley, CA, USA: USENIX Association.

[KOKV11] Usability Analysis of Helios ‐ An Open Source Verifiable Remote Electronic Voting System by Fatih Karayumak, Maina M. Olembo, Michaela Kauer, Melanie Volkamer. In: *Proceedings of the Electronic Voting Technology Workshop/Workshop on Trustworthy Elections (EVT/WOTE)*, 2011.

[KKOVV11] User Study of the Improved Helios Voting System Interface by Fatih Karayumak, Michaela Kauer, Maina M. Olembo, Tobias Volk, Melanie Volkamer. In: *Socio‐Technical Aspects in Security and Trust (STAST), 2011 1st Workshop on* , p. 37‐44, IEEE Digital Library, 2011. ISBN 1‐4577‐1181‐7.

[SN93] Mental models: Concepts for human computer interaction research by STAGGERS, N., AND NORGIO, A. F. Int. J. Man‐Machine Studies 38, 4 (1993), 587 605.